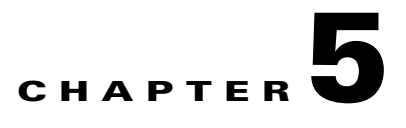

# **Services Implementation**

Please refer to the Service Tiers section for the different services offered to different types of tenants, Gold, Silver, Bronze, and Copper. This section discusses the implementation on the services nodes, the Application Control Engine (ACE) 4710 for Server Load Balancing (SLB), the Adaptive Security Appliance (ASA) 5585-based perimeter firewall, the ASA 5555-x-based VPN access, and the Virtual Security Gateway (VSG) for the virtualized compute firewall.

- **•** [ACE 4710 Appliance, page 5-1](#page-0-0)
- **•** [ASA Perimeter Firewall, page 5-11](#page-10-0)
- **[ASA VPN Configuration, page 5-23](#page-22-0)**
- **•** [Compute Firewall, page 5-26](#page-25-0)
- **•** [Services Best Practices and Caveats, page 5-46](#page-45-0)

# <span id="page-0-0"></span>**ACE 4710 Appliance**

This section presents the following topics:

- **•** [ACE Redundancy Configuration, page 5-1](#page-0-1)
- [ACE Context Distribution, page 5-3](#page-2-0)
- **•** [ACE SLB Configuration, page 5-3](#page-2-1)

## <span id="page-0-1"></span>**ACE Redundancy Configuration**

The ACE appliances used in this solution are configured in active/active redundancy mode, i.e., a pair of ACE appliances forming a Fault-Tolerant (FT) peer will forward traffic for different contexts. To provide redundancy, a FT VLAN is configured on both ACE appliances. This FT VLAN is used by the ACE appliances to send state information, replication data redundancy protocol packets, heartbeat packets, and configuration synchronization packets. For the ACE appliances, the FT VLAN should be trunked using the **ft-port vlan <vlan-id>** command. This identifies a FT VLAN on a trunk port and ensures that proper QoS treatment is applied to packets on that VLAN. Proper QoS treatment ensures that FT messages between peers are not dropped in the network. The Nexus 7000 devices are also configured to ensure that proper QoS treatment is given to FT packets.

In this solution, the ACE appliance FT packets are switched through the Layer 2 (L2) network. The ACE FT peer connects to the L2 network through port-channels with all four Gigabit Ethernet interfaces as members. The endpoints of these port-channels are vPCs on a pair of Nexus 7000 switches. Based on L2 forwarding rules on the Nexus 7000 switches, redundancy packets of the ACE received by a Nexus 7000 switch will be switched to the vPC that connects to the other ACE

FT peer. It will be rare for the redundancy packets to transverse any other link, especially the Nexus 7000 vPC peer links. [Figure 5-1](#page-1-0) shows the L2 connection between the ACE appliances and the Nexus 7000 switches. A single management VLAN is used to manage the four ACE appliances used in this solution. To avoid MAC collision, each of the ACE appliances are assigned a different shared-vlan hostid to ensure that they derive their MAC addresses from a different MAC address pool. The ACE modules and appliances are built with 16 pools of MAC addresses.

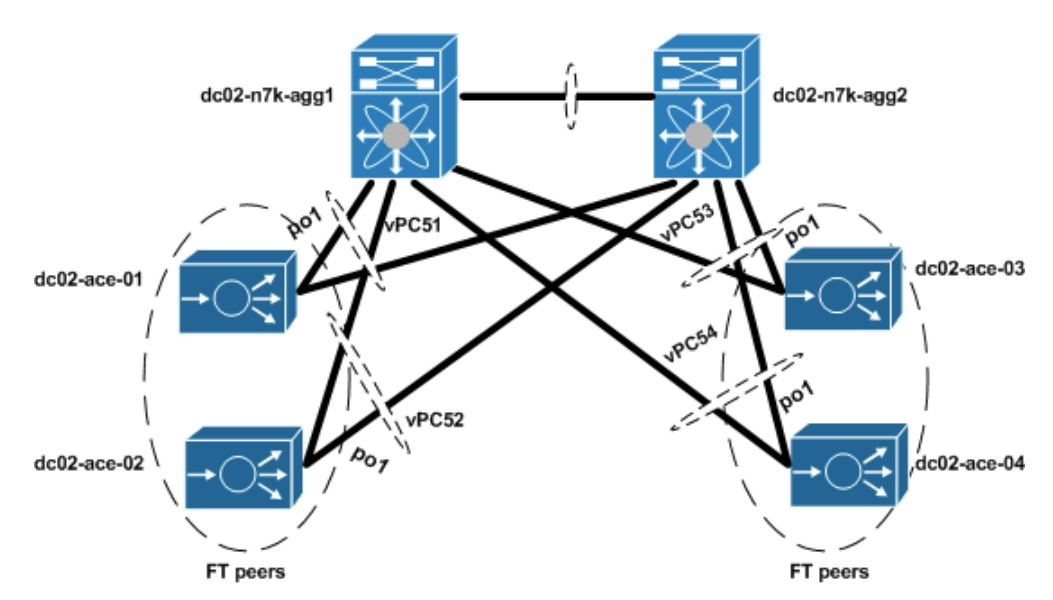

<span id="page-1-0"></span>*Figure 5-1 ACE-Nexus 7000 Topology*

Below is a sample configuration required for ACE redundancy.

```
shared-vlan-hostid 3
peer shared-vlan-hostid 4
context customer_silver1
  allocate-interface vlan 60
  allocate-interface vlan 501
  allocate-interface vlan 601
  allocate-interface vlan 701
  member silver-sticky-class
ft peer 1
  heartbeat interval 1000
  heartbeat count 10
   ft-interface vlan 1998
ft group 31
  peer 1
  priority 255
  peer priority 120
   associate-context customer_silver1
   inservice
interface port-channel 1
   ft-port vlan 1998
```

```
 switchport trunk allowed vlan 
60,201-210,301-310,401-410,501-520,601-620,701-720,1601-1610
   port-channel load-balance src-dst-port
```
## <span id="page-2-0"></span>**ACE Context Distribution**

A total of 40 contexts are used in this validation. In this solution, each Gold tenant network configuration is validated with two ACE contexts. One ACE context is used to load balance tenant Private, or PVT, server resources, and the other ACE context is used to load balance Demilitarized Zone (DMZ) server resources. A single ACE context is assigned to each Silver tenant. Two ACE 4710 appliance are used for Gold tenants, while two other ACE 4710s are used for Silver tenants. The ACEAP-04-LIC licenses are installed in each appliance. This license type allows the system to reach the context and throughput limits of each appliance. The number of ACE appliances can be increased to accommodate more Gold/Silver tenants.

[Figure 5-2](#page-2-2) shows the ACE context distribution used in this solution. For effective load balancing and redundancy, half of each tenant type is active in each of the ACE 4710s assigned to that tenant type, while the other half will be standby on the other ACE 4710 appliance.

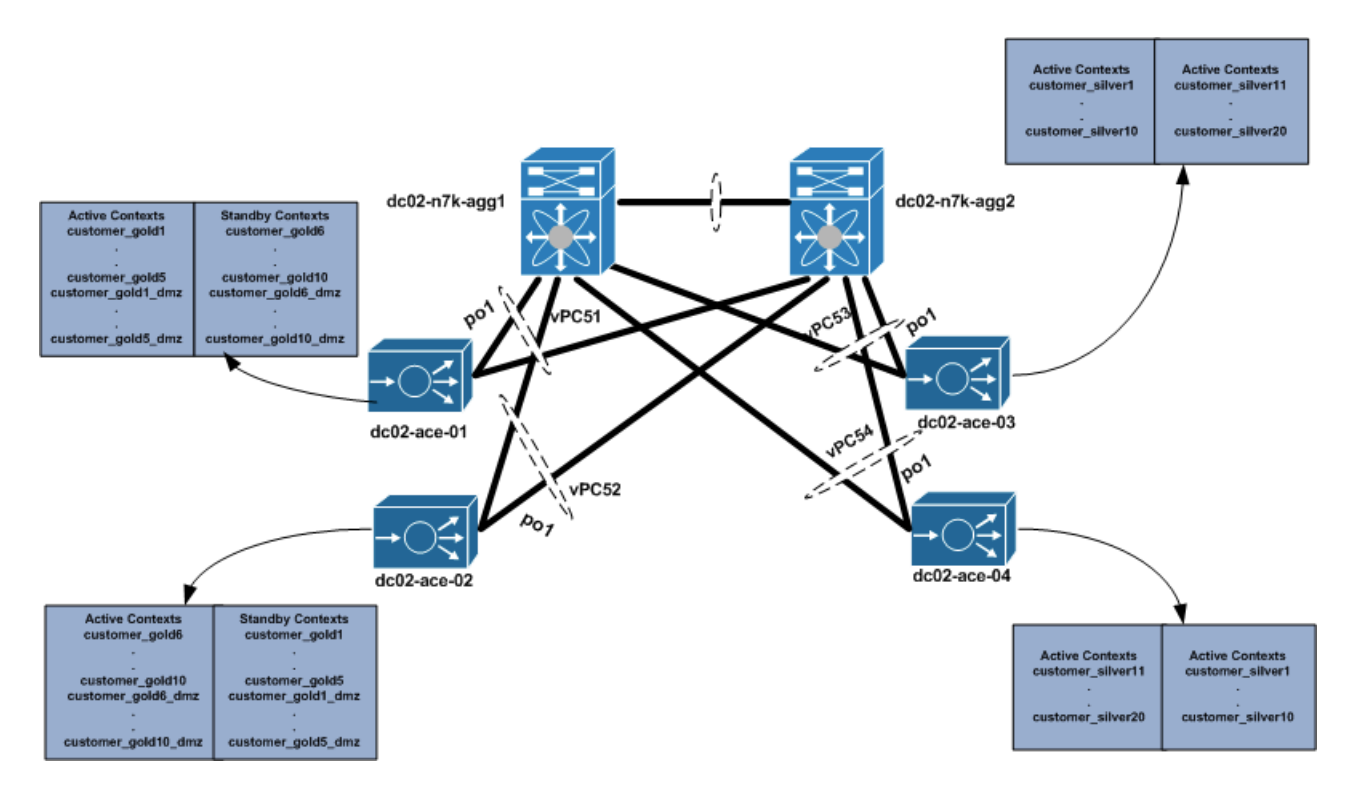

<span id="page-2-2"></span>*Figure 5-2 ACE Context Distribution*

# <span id="page-2-1"></span>**ACE SLB Configuration**

The ACE contexts for the tenants are configured in a one-arm mode. Using this mode, the ACE data interfaces are in the same VLAN with that of the servers. In this implementation, the ACE VIP addresses are also chosen to be in the same server subnet. This eliminates the need to have additional static routes on the Nexus 7000 aggregation switches. Each ACE context is configured with a default route pointing

Ш

to the VLAN interface of the Nexus 7000. Client addresses are translated to addresses in the same server subnet to ensure load-balanced return traffic goes to the ACE context. Each ACE context is configured to load balance Layer 4 (L4) - Layer 7 (L7) traffic. L4 load-balancing policies are configured for User Datagram Protocol (UDP) traffic, while L7 load-balancing policies are configured for Hypertext Transfer Protocol (HTTP) traffic.

In this implementation, each Gold and Silver ACE private context is configured to load balance web client traffic, web tier traffic directed to the app tier VIP, and app tier traffic directed to the Database (DB) tier VIP address. An ACE DMZ context is configured for each Gold tenant to load balance traffic destined to the DMZ servers.

[Figure 5-3](#page-3-0) shows the ACE SLB topology for Gold and Silver tenants.

<span id="page-3-0"></span>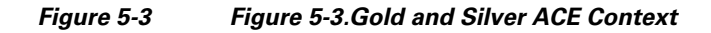

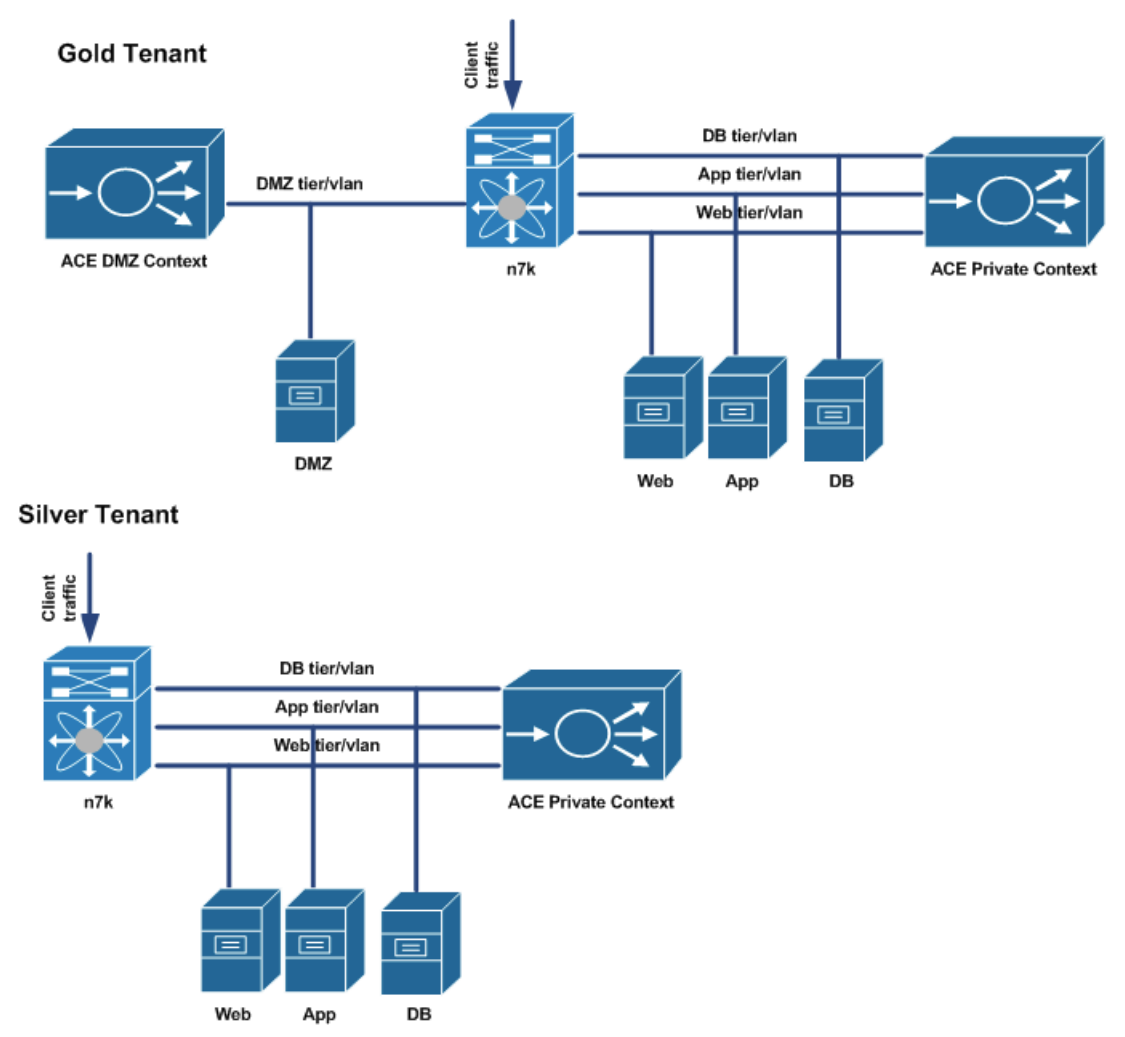

The following sections show the ACE SLB configurations.

 $\mathbf l$ 

## **Rserver Configuration**

The rserver configuration is used to associate the real server IP address to an object name. This object name is the rserver name and will be used to define members of a server farm. A sample configuration is shown below.

#### **Sample Rserver Configuration**

```
rserver host web-server1
   ip address 11.1.1.11
   inservice
rserver host web-server2
   ip address 11.1.1.12
   inservice
rserver host web-server3
   ip address 11.1.1.13
   inservice
```
## **Server Farm Configuration**

The server farm is a set of real servers providing the same application service. Client traffic is load balanced among the real servers in a server farm using a predictor algorithm. By default, the predictor used is round robin and this is used in this solution. The server farm configuration also provide a convenient way to take real servers offline or bring real servers online. Real servers information is added into the server farm configuration using their associated rserver names. In addition, probes can be applied to a server farm to ensure that the VIP addresses are taken offline if there is no real server available to handle requests. A sample configuration is shown below.

```
serverfarm host app-serverfarm
   rserver app-server1
     inservice
   rserver app-server2
     inservice
   rserver app-server3
     inservice
serverfarm host db-serverfarm
  rserver db-server1
     inservice
   rserver db-server2
     inservice
   rserver db-server3
     inservice
serverfarm host udp-serverfarm
   rserver udp-host
     inservice
serverfarm host udp-serverfarm:30000
   rserver udp-host:30000
     inservice
serverfarm host web-serverfarm
  rserver web-server1
   rserver web-server2
   rserver web-server3
   rserver web-spirent
     inservice
```
## **Class-Maps**

Management, L4, and L7 class-maps are used in the configuration. The Management class-map defines management related traffic that is allowed to the ACE contexts. L4 class-maps are used to define the L4 ports that are used as match criteria for client traffic that will be load balanced. Typically, UDP and Transmission Control Protocol (TCP) ports are used as match criteria. L7 class-maps are used to define the L7 header values that will be used as match criteria for load balancing. In this implementation, HTTP URL values are used to define criteria. A sample configuration used in this solution is shown below.

#### **Sample Management Class-map**

class-map type management match-any management-traffic

- 2 match protocol ssh any
- 3 match protocol http any
- 4 match protocol https any
- 5 match protocol icmp any
- 6 match protocol telnet any
- 7 match protocol snmp source-address 192.168.0.0 255.255.0.0

### **Sample L4 Class-map**

```
class-map match-all udp-vip
   2 match virtual-address 11.1.1.111 udp eq 69
class-map match-all udp-vip:30000
   2 match virtual-address 11.1.1.111 udp eq 30000
class-map match-all web->app-vip
   2 match virtual-address 11.1.2.111 tcp eq www
class-map match-all web-vip
   2 match virtual-address 11.1.1.111 tcp eq www
class-map match-all app->db-vip
   2 match virtual-address 11.1.3.111 tcp eq www
```
#### **Sample L7 Class-map**

```
class-map type http loadbalance match-any cm-app-subnet
   2 match source-address 11.1.2.0 255.255.255.0
class-map type http loadbalance match-any cm-http
  2 match http url /.*.txt
  3 match http url /.*.html
class-map type http loadbalance match-any cm-web-subnet
  2 match source-address 11.1.1.0 255.255.255.0
class-map type http loadbalance match-all cm-app->db
  2 match class-map cm-http
   3 match class-map cm-app-subnet
class-map type http loadbalance match-all cm-web->app
   2 match class-map cm-http
   3 match class-map cm-web-subnet
```
## **NAT Configuration**

Either Source NAT with PAT (SNAT) or Policy Based Routing (PBR) are used to implement the one-arm ACE topology. In this solution, we use SNAT with PAT to implement the one-arm ACE configuration. This involves the ACE translating the client source address to an address in a pool to ensure that client return traffic from the server farm is received by the ACE appliance. We use a server farm subnet address range to define the NAT pool, and this eliminates the need to have static routes on the Nexus 7000 switches. The server receiving the client traffic will have an ARP entry that it receives from the ACE context. We use PAT to ensure that we do not quickly deplete the pool when client requests are received. The NAT pool is defined on the interface, and this NAT pool is associated with an L4 policy-map. A sample configuration used in this solution is shown below.

#### **Sample NAT configuration**

```
interface vlan 201
   description web tier
   ip address 11.1.1.22 255.255.255.0
   alias 11.1.1.21 255.255.255.0
  peer ip address 11.1.1.23 255.255.255.0
   access-group input web-acl
  nat-pool 1 11.1.1.24 11.1.1.30 netmask 255.255.255.0 pat
  nat-pool 11 11.1.1.41 11.1.1.41 netmask 255.255.255.255
  nat-pool 12 11.1.1.42 11.1.1.42 netmask 255.255.255.255
  service-policy input lb-policy
  no shutdown
interface vlan 301
  description app tier
   ip address 11.1.2.22 255.255.255.0
   alias 11.1.2.21 255.255.255.0
  peer ip address 11.1.2.23 255.255.255.0
   access-group input app-acl
  nat-pool 2 11.1.2.24 11.1.2.30 netmask 255.255.255.0 pat
  service-policy input web->app-lb
  no shutdown
interface vlan 401
   description db tier
   ip address 11.1.3.22 255.255.255.0
   alias 11.1.3.21 255.255.255.0
  peer ip address 11.1.3.23 255.255.255.0
   access-group input db-acl
   nat-pool 3 11.1.3.24 11.1.3.30 netmask 255.255.255.0 pat
   service-policy input app->db-lb
  no shutdown
```
## **Policy-Maps**

Management, L4, and L7 policy-maps are used in the configuration. The Management policy-map defines the action that will be taken if there is a match in the management class-map. The L4 load-balance policy combines the L4 class-map with an L7 load-balance policy. This L4 load-balance policy defines what traffic should be load balanced and what load-balance policy should be applied to this traffic. The load-balance policy applied to matched traffic is defined by the L7 load-balance policy. This policy defines L7 match criteria for received traffic and the server farm that handles L7 traffic. L4 polices are applied to data interfaces on the ACE context using the service-policy. The sample configurations used in this solution are shown below.

#### **Sample Management Configuration**

```
policy-map type management first-match management-traffic
   class management-traffic
    permit
```
#### **Sample L7 Policy-map**

```
policy-map type loadbalance first-match app->db-lb-policy
   class cm-app->db
     sticky-serverfarm customer_gold1-app->db
policy-map type loadbalance first-match udp-lb-policy
   class class-default
     serverfarm udp-serverfarm
policy-map type loadbalance first-match udp-lb-policy:30000
   class class-default
     serverfarm udp-serverfarm:30000
policy-map type loadbalance first-match web->app-lb-policy
   class cm-web->app
```

```
 sticky-serverfarm customer_gold1-web->app
policy-map type loadbalance first-match web-lb-policy
   class cm-http
     sticky-serverfarm customer_gold1-http
```
#### **Sample L4 Policy-map**

```
policy-map multi-match app->db-lb
   class app->db-vip
     loadbalance vip inservice
     loadbalance policy app->db-lb-policy
     loadbalance vip icmp-reply active
     nat dynamic 3 vlan 401
policy-map multi-match lb-policy
   class web-vip
     loadbalance vip inservice
     loadbalance policy web-lb-policy
     loadbalance vip icmp-reply active
     nat dynamic 1 vlan 201
     connection advanced-options tcp_pm
   class udp-vip
     loadbalance vip inservice
     loadbalance policy udp-lb-policy
     loadbalance vip icmp-reply
     nat dynamic 11 vlan 201
     connection advanced-options udp_pm
   class udp-vip:30000
     loadbalance vip inservice
     loadbalance policy udp-lb-policy:30000
     loadbalance vip icmp-reply active
     nat dynamic 12 vlan 201
     connection advanced-options udp_pm
policy-map multi-match web->app-lb
   class web->app-vip
     loadbalance vip inservice
     loadbalance policy web->app-lb-policy
     loadbalance vip icmp-reply active
     nat dynamic 2 vlan 301
```
## **ACE SLB Traffic Path Overview**

<span id="page-7-0"></span>[Figure 5-3](#page-7-0) shows the ACE SLB traffic path overview.

**5-8**

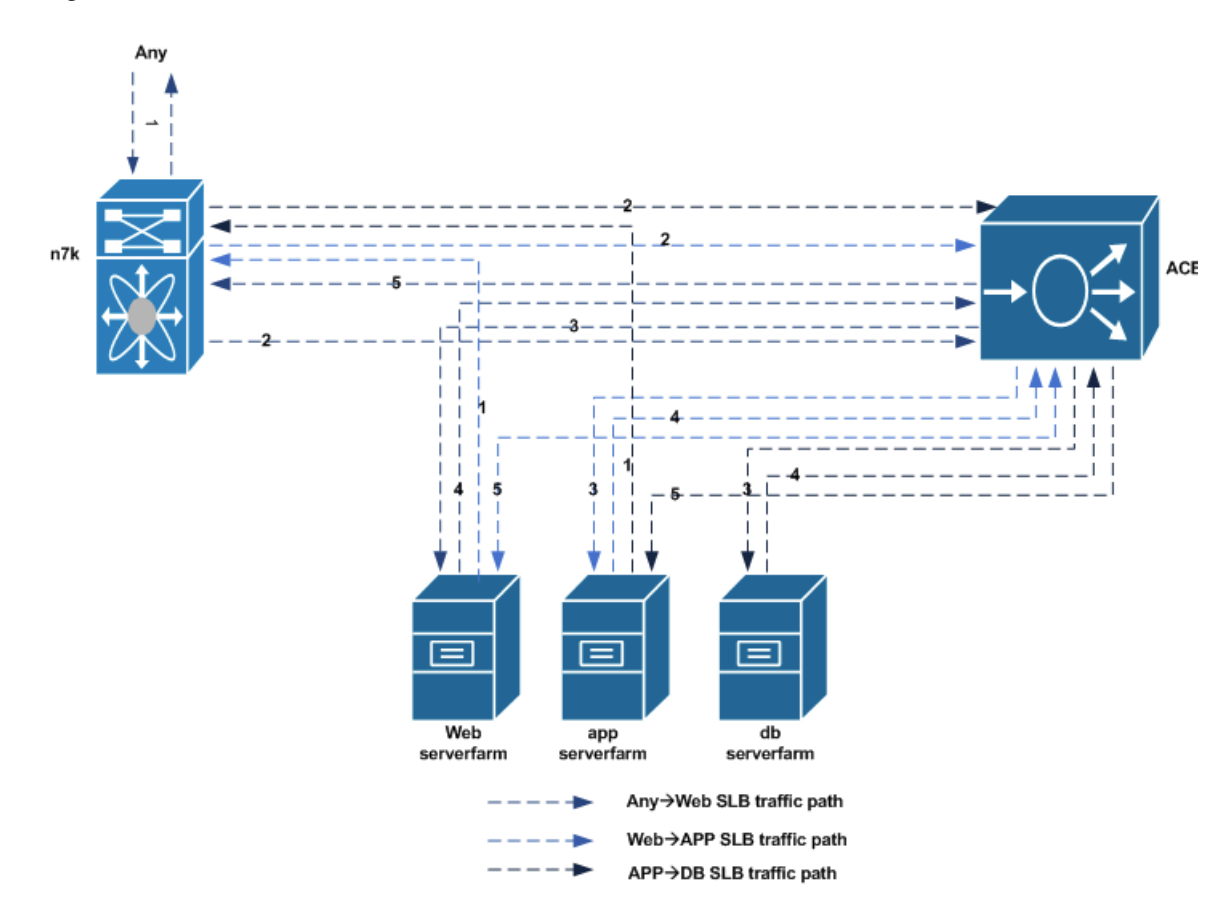

#### *Figure 5-4 ACE SLB Traffic Path Overview*

### **AnyWeb VIP Traffic Path**

- **1.** Traffic destined to the web VIP is received from Gold and Silver tenant client networks.
- **2.** Traffic destined to the web VIP will be forwarded by the Nexus 7000 aggregation routers (on the same web VLAN) to the ACE context.
- **3.** At the ACE context, client traffic is load balanced to the server in the server farm that will handle the client request.
- **4.** The return traffic from the web server will be forwarded to the ACE context.
- **5.** The ACE context will forward the client to its gateway, which is an HSRP VIP address on the Nexus 7000 aggregation router.

#### **Web—APP VIP Traffic Path**

- **1.** Traffic destined to the app VIP from a web server, will be forwarded to the web server gateway which is the nexus 7000 aggregation router
- **2.** the nexus 7000 aggregation router will forward this traffic to the ACE context. Both nexus 7000 aggregation router and the ACE Context app interface are in the same VLAN
- **3.** At the ACE context, web server traffic is load balanced to a server in the app server farm.
- **4.** The return traffic from the app server will be sent to the ACE context. This is due to the web server address being translated to a pool on the ACE on the same server subnet as the app servers.

**5.** The ACE context will send it to the web server that originated the traffic. Return traffic does not reach the nexus 7000 aggregation router.

## **APP—DB VIP Traffic Path**

- **1.** Traffic destined to the DB VIP address from an app server will be forwarded to the app server gateway, which is the Nexus 7000 aggregation router.
- **2.** The Nexus 7000 aggregation router will forward this traffic to the ACE context. Both the Nexus 7000 aggregation router and the ACE context DB interface are in the same VLAN.
- **3.** At the ACE context, app server traffic is load balanced to a server in the DB server farm.
- **4.** The return traffic from the DB server will be sent to the ACE context. This is due to the app server address being translated to a pool on the ACE on the same server subnet as the DB servers.
- **5.** The ACE context will send this traffic to the app server that originated the traffic. Return traffic does not reach the Nexus 7000 aggregation router.

[Table 5-1](#page-9-0) and [Table 5-2](#page-9-1) provide an overview of Gold and Silver client traffic that will be load balanced. Note that L7 class-maps are used to match allowed HTTP URL and client source address.

| <b>Traffic</b><br><b>Origination</b> | <b>Destination</b>       | <b>Operation</b>                | <b>Restriction Mode</b>                         |
|--------------------------------------|--------------------------|---------------------------------|-------------------------------------------------|
| Any                                  | Web VIP                  | Load balance to web server farm | L7 class-map based on HTTP URL                  |
| Any                                  | DMZ VIP<br>(DMZ context) | Load balance to DMZ server farm | L7 class-map based on HTTP URL                  |
| Any                                  | App VIP                  | Reset/Drop Connection           | L7 class-map based on HTTP URL<br>and Source IP |
| Any                                  | DB VIP                   | Reset/Drop Connection           | L7 class-map based on HTTP URL<br>and Source IP |
| Web tier                             | App VIP                  | Load balance to app server farm | L7 class-map based on HTTP URL<br>and Source IP |
| Web tier                             | <b>DB VIP</b>            | Reset                           | L7 class-map based on HTTP URL<br>and Source IP |
| App tier                             | DB VIP                   | Load balance to DB server farm  | L7 class-map based on HTTP URL<br>and Source IP |
| App tier                             | Web VIP                  | Load balance to web server farm | L7 class-map based on HTTP URL                  |
| DB tier                              | Web VIP                  | Load balance to web server farm | L7 class-map based on HTTP URL                  |

<span id="page-9-0"></span>*Table 5-1 Allowed SLB Traffic for Gold Tenant*

## <span id="page-9-1"></span>*Table 5-2 Allowed SLB Traffic for Silver Tenant*

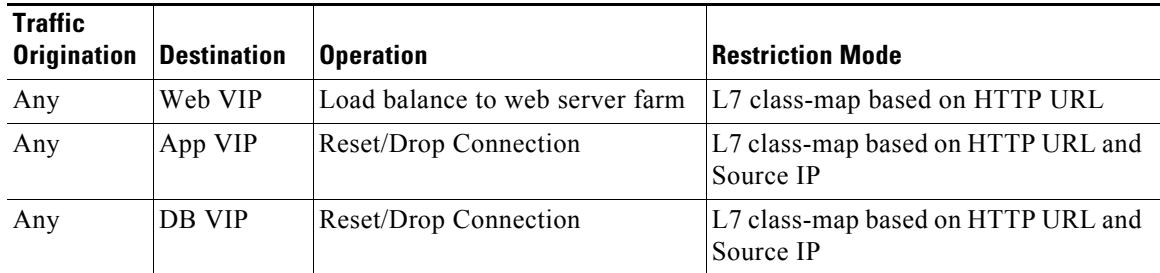

| Web tier | App VIP | Load balance to app server farm | L7 class-map based on HTTP URL and<br>Source IP |
|----------|---------|---------------------------------|-------------------------------------------------|
| Web tier | DB VIP  | Reset                           | L7 class-map based on HTTP URL and<br>Source IP |
| App tier | DB VIP  | Load balance to DB server farm  | L7 class-map based on HTTP URL and<br>Source IP |
| App tier | Web VIP | Load balance to web server farm | L7 class-map based on HTTP URL                  |
| DB tier  | Web VIP | Load balance to web server farm | L7 class-map based on HTTP URL                  |

*Table 5-2 Allowed SLB Traffic for Silver Tenant (continued)*

Refer to [Associating a Layer 7 SLB Policy Map with a Layer 3 and Layer 4 SLB Policy Map](http://www.cisco.com/en/US/docs/interfaces_modules/services_modules/ace/vA5_1_0/configuration/slb/guide/classlb.html#wp1037592) for additional information on ACE SLB configuration.

# <span id="page-10-0"></span>**ASA Perimeter Firewall**

This section presents the following topics:

- **•** [ASA Firewall Redundancy, page 5-11](#page-10-1)
- **•** [Gold Tenant ASA Firewall Configuration, page 5-13](#page-12-0)
- [Copper Firewall Details, page 5-16](#page-15-0)

## <span id="page-10-1"></span>**ASA Firewall Redundancy**

In this implementation, two ASA firewalls are used to provide Gold tenants with security services, e.g., inspection, ACL, NAT, etc., and these firewalls are configured in active/active redundancy mode to maximize their capability. Separate, dedicated interfaces are used for failover and stateful failover interfaces between the ASA firewall. For more information on how to set up ASA firewall redundancy, refer to the following links:

- **•** Configuring Active/Active Redundancy
- **•** [VMDC 2.2 Implementation Guide](http://www.cisco.com/en/US/solutions/ns340/ns414/ns742/ns743/ns1050/landing_vmdc.html#~releases)

ASA port-channels are used to connect to the Nexus 7000 aggregation switch vPC. The data VLANs used for communication through the ASA are trunked on these interfaces. To protect against single vPC failures, interfaces allocated to firewall tenants should be monitored. This ensures that if a failure occurs, the failure policy condition also occurs. For effective load balancing and redundancy, the tenants' contexts are distributed among the two ASA firewalls used in this solution ([Table 5-2](#page-11-0)).

Ш

<span id="page-11-0"></span>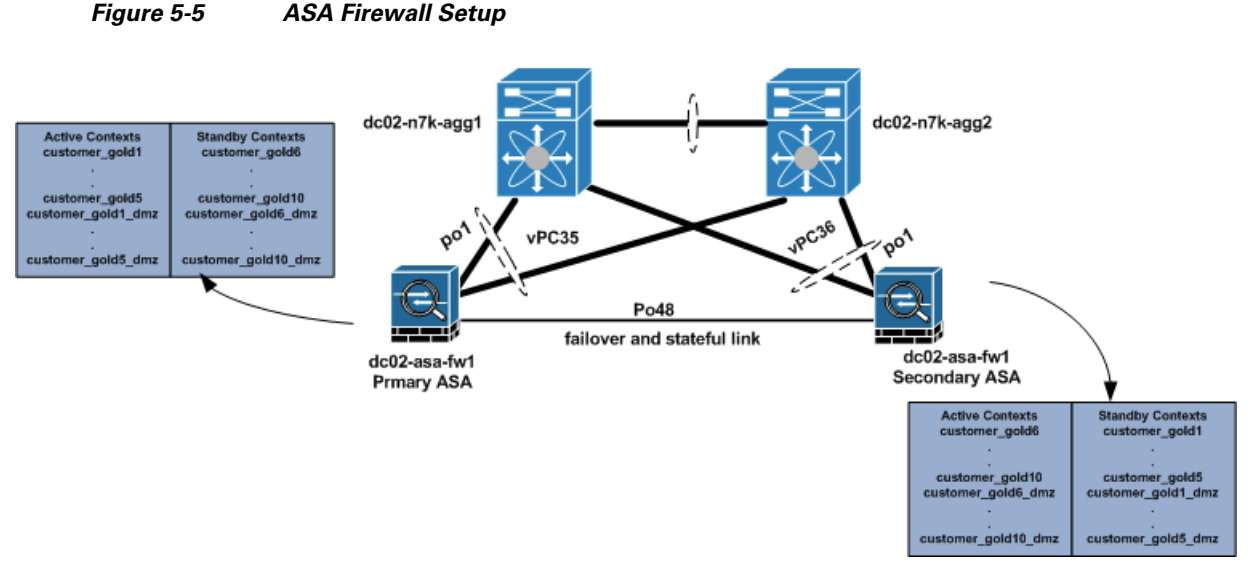

Below is the ASA sample firewall failover configuration.

```
failover
failover lan unit primary
failover lan interface FL Port-channel48.4093
failover polltime unit 5 holdtime 15
failover replication http
failover link SL Port-channel48.4094
failover interface ip FL 9.9.9.1 255.255.255.0 standby 9.9.9.2
failover interface ip SL 9.9.10.1 255.255.255.0 standby 9.9.10.2
failover group 1
  preempt
  replication http
  polltime interface 1 holdtime 5
   interface-policy 50%
failover group 2
  secondary
  preempt
  replication http
   polltime interface 1 holdtime 5
  interface-policy 50%
ASA Failover Configuration Required on context
----------------------------------------------
dc02-asa-fw1/customer-gold1# sh run monitor-interface
monitor-interface inside
monitor-interface outside
monitor-interface dmz
```
Two failover groups on the ASA are used to distribute active contexts among the primary ASA and the secondary ASA. By default, failover group 1 is assigned to the primary ASA. To have active contexts on the secondary ASA, failover group 2 is assigned to the secondary ASA. To distribute contexts on both ASA devices, half of all configured Gold contexts are assigned to failover group 1, and the other half are assigned to failover group 2. A sample configuration for two Gold tenants is shown below.

#### **ASA Context Configuration**

```
dc02-asa-fw1# sh run context customer-gold1
context customer-gold1
   allocate-interface Management0/0
   allocate-interface Port-channel1.1201
   allocate-interface Port-channel1.1301
```

```
 allocate-interface Port-channel1.1401
   config-url disk0:/vmdc3.1/customer-gold1
   join-failover-group 1
!
dc02-asa-fw1# sh run context customer-gold6
context customer-gold6
   allocate-interface Management0/0
   allocate-interface Port-channel1.1206
   allocate-interface Port-channel1.1306
   allocate-interface Port-channel1.1406
   config-url disk0:/vmdc3.1/customer-gold6
   join-failover-group 2
!
```
# <span id="page-12-0"></span>**Gold Tenant ASA Firewall Configuration**

[Figure 5-6](#page-12-1) provides an overview of a typical ASA firewall configuration for a Gold tenant in this implementation.

<span id="page-12-1"></span>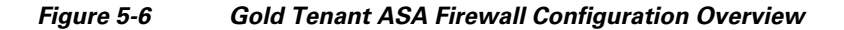

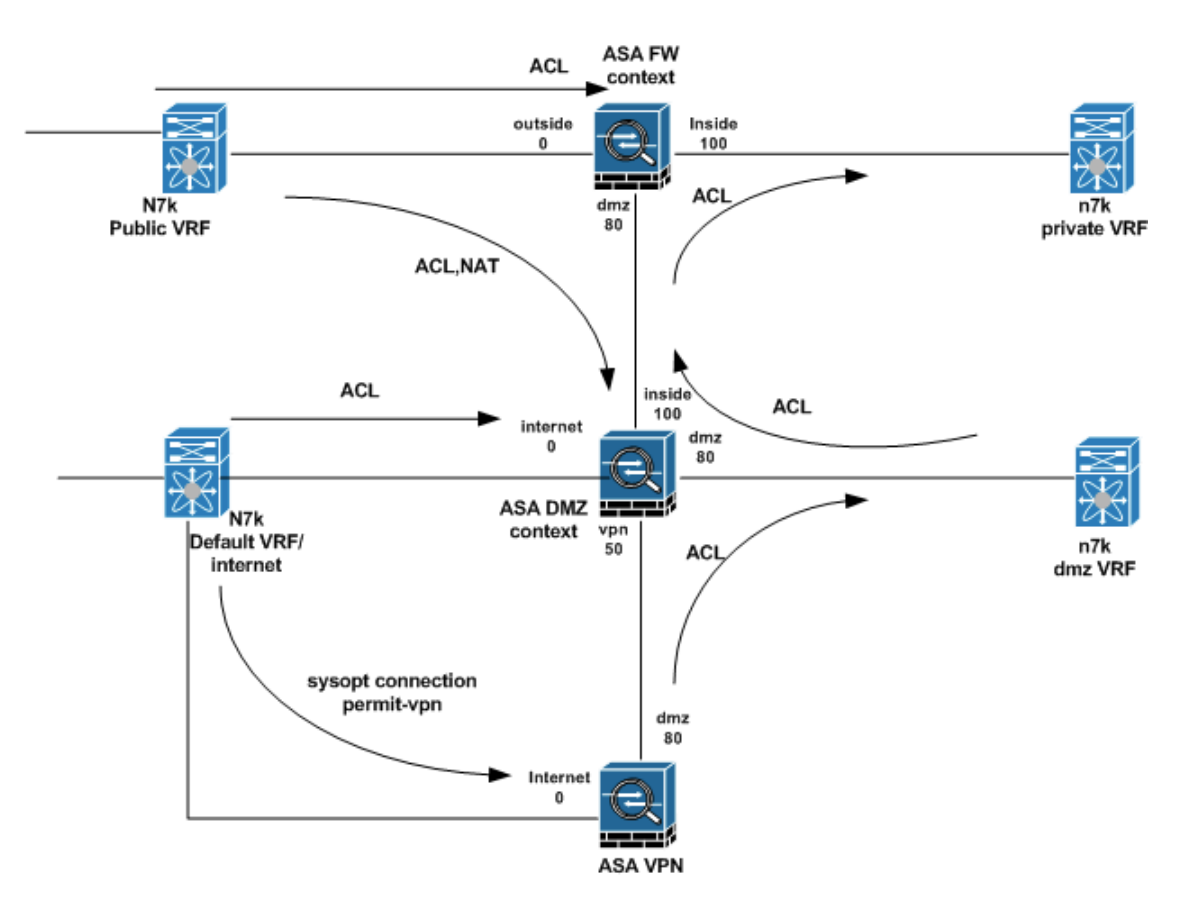

### **Routing Configuration**

Refer to ASA Firewall Context Routing Configuration for the configuration required to route through the ASA. To route between the Private and DMZ contexts for a tenant, the **mac-address auto prefix <16-bit prefix>** command is configured to ensure that all active interfaces on the ASA have a unique MAC address. This configuration is required for inter-context routing on the ASA.

## **ACL Configuration**

ACLs are configured on the Gold tenant ASA firewall context outside interfaces to allow permitted protocol traffic from Service Provider client networks to be forwarded to the inside and DMZ networks. In this implementation, an object group is used to simplify the ACL configuration. Two object-group types are used in the ACL configuration. The network-object group is used to identify the networks to be allowed, while the service-object group is used to identify the UDP and TCP ports that are allowed for these networks. Also, ACLs are applied on the context DMZ interfaces to identify the DMZ server traffic that should be allowed to the private server networks. ACLs are also configured in the DMZ firewall contexts for the tenants. These ACLs control allowed traffic from Internet to DMZ networks.

A sample configuration of a configured object group and ACL is shown below.

```
dc02-asa-fw1/customer-gold1# sh run object-group
object-group network SP-CLIENTS-NETWORK
 network-object 40.1.0.0 255.255.0.0
 network-object 10.1.0.0 255.255.0.0
 network-object 131.0.0.0 255.0.0.0
object-group service SP-CLIENTS-PROTOCOLS-TCP tcp
 port-object eq www
 port-object eq https
 port-object eq ftp
 port-object eq ssh
 port-object eq domain
object-group service SP-CLIENTS-PROTOCOLS-UDP udp
 port-object eq tftp
 port-object eq domain
 port-object range 10000 30000
object-group network DMZ-VPN-NETWORK
 network-object 11.1.4.0 255.255.255.0
 network-object 11.255.0.0 255.255.0.0
object-group service DMZ-VPN-PROTOCOLS-TCP tcp
 port-object eq www
 port-object eq https
 port-object eq ssh
 port-object eq ftp
object-group service DMZ-VPN-PROTOCOLS-UDP udp
 port-object eq tftp
 port-object eq domain
 port-object range 10000 30000
dc02-asa-fw1/customer-gold1# sh run access-list
access-list DMZ-VPN extended permit tcp object-group DMZ-VPN-NETWORK any object-group 
DMZ-VPN-PROTOCOLS-TCP 
access-list DMZ-VPN extended permit udp object-group DMZ-VPN-NETWORK any object-group 
DMZ-VPN-PROTOCOLS-UDP 
access-list DMZ-VPN extended permit icmp object-group DMZ-VPN-NETWORK any 
access-list OUTSIDE extended permit tcp object-group SP-CLIENTS-NETWORK any 
object-group SP-CLIENTS-PROTOCOLS-TCP 
access-list OUTSIDE extended permit udp object-group SP-CLIENTS-NETWORK any 
object-group SP-CLIENTS-PROTOCOLS-UDP 
access-list OUTSIDE extended permit icmp object-group SP-CLIENTS-NETWORK any 
dc02-asa-fw1/customer-gold1# sh run access-group
access-group OUTSIDE in interface outside
access-group DMZ-VPN in interface dmz
dc02-asa-fw1/customer-gold1#
```
#### **NAT Configuration**

Due to the use of static default routes on tenant contexts, dynamic NAT is configured on the private tenant contexts. To enable the DMZ context, know how to forward return traffic for Service Provider clients from the DMZ networks. This dynamic NAT translates the source IP addresses of Service Provider clients whose traffic is destined to DMZ server network. Static NAT configuration is also added in the DMZ context to translate IP addresses of DMZ resources to global addresses. Traffic sent to these resources from the Internet must be destined to their global IP addresses. Network objects are used to identify addresses to be translated and the pool or public IP to use during translation. A sample NAT configuration is shown below.

### **Dynamic NAT Configuration**

```
dc02-asa-fw1/customer-gold1# 
dc02-asa-fw1/customer-gold1# sh run object
object network SP-CLIENTS-POOL
 range 51.1.1.1 51.1.1.254
object network SP-CLIENTS->DMZ
 range 0.0.0.0 255.255.255.255
dc02-asa-fw1/customer-gold1# sh run nat 
!
```
### **Static NAT configuration**

```
dc02-asa-fw1/customer-gold1# changeto c customer-gold1-dmz
dc02-asa-fw1/customer-gold1-dmz# sh run object
object network SERVER1
 host 11.1.4.11
object network SERVER3
 host 11.1.4.13
object network SERVER2
 host 11.1.4.12
object network WEB-VIP
 host 11.1.4.111
object network t1
object network SERVER8
 host 11.1.4.100
object network SERVER7
 host 11.1.4.151
dc02-asa-fw1/customer-gold1-dmz# sh run nat
!
object network SERVER1
 nat (dmz,internet) static 100.200.2.24
object network SERVER3
 nat (dmz,internet) static 100.200.2.25
object network SERVER2
 nat (dmz,internet) static 100.200.2.26
object network WEB-VIP
 nat (dmz,internet) static 100.200.2.1
object network SERVER8
 nat (dmz,internet) static 100.200.2.31
object network SERVER7
 nat (dmz,internet) static 100.200.2.30
dc02-asa-fw1/customer-gold1-dmz#
```
## **Application Inspection**

The ASA context default inspection policy is used in this implementation. By default, this inspection policy is implicitly applied to all active interfaces configured on an ASA context.

## <span id="page-15-0"></span>**Copper Firewall Details**

The Copper service is used for Internet users to access servers in the DC. Those servers can have public or private IP addresses. For the private IP address servers, NAT is needed for the access to these servers, and the IP addresses can be overlapped for different tenants.

This section presents the following topics:

- [Shared Firewall Setup, page 5-16](#page-15-1)
- **NAT Setup**, page 5-19

## <span id="page-15-1"></span>**Shared Firewall Setup**

The Copper tenants' traffic comes from the Internet, and all of the Copper tenants share the same ASA context. This is a use case for a tenant to have VMs in the Service Provider public cloud offering and the VMs are accessed over the Internet. The IP addressing on the tenant VMs can be from routable public IP addressing space or can be private addressing. In the public addressing, these are reachable directly from the Internet, and each tenant would have a subnet for VMs, that is part of the Service Provider's block. In the private addressing scenario, the tenant VMs use a private subnet, and NAT is done on the ASA to translate to a set of public IP addresses. With a private addressing model, overlapping subnets can be used by tenant VMs, however, the public addresses on the outside need to be unique, and NAT translations need to be used to reach the correct inside interface.

Additionally, the inside interface on the ASA connecting to the inside per-tenant VRF instance has a private subnet, however, these subnets cannot be overlapping as only one context is used on the ASA. If overlapping addresses on connected interfaces are required, then different contexts on the ASA need to be used.

This section presents the following topics:

- [Public Address Tenants, page 5-16](#page-15-2)
- **•** [Private Address Tenants, page 5-17](#page-16-1)

## <span id="page-15-2"></span>**Public Address Tenants**

For the tenant servers with the public address, NAT is not needed. Static routes are defined in the ASA SMB context to select the egress interface and the next hop. In the Nexus 7000, tenant VRF instances are created to separate the tenants.

## **From the ASA View**

For the north to south traffic, the next hop is the HSRP addresses of the individual tenant VRF instance of the Nexus 7000. For the south to north traffic, the next hop is the HSRP address of a global VLAN, and it uses the global routing table of the Nexus 7000.

#### **From the Nexus 7000 Global Routing View**

For the north to south traffic, the next hop is the shared ASA context outside interface. For the south to north traffic, the Nexus 7000 will use its routing table to route the traffic to the PE routers.

#### **From the Nexus 7000 Per-Tenant VRF View**

For the north to south traffic, the next hop is the server. For the south to north traffic, the next hop is the shared ASA context per-tenant-inside interface

[Figure 5-7](#page-16-0) shows the public address tenants.

 $\mathbf I$ 

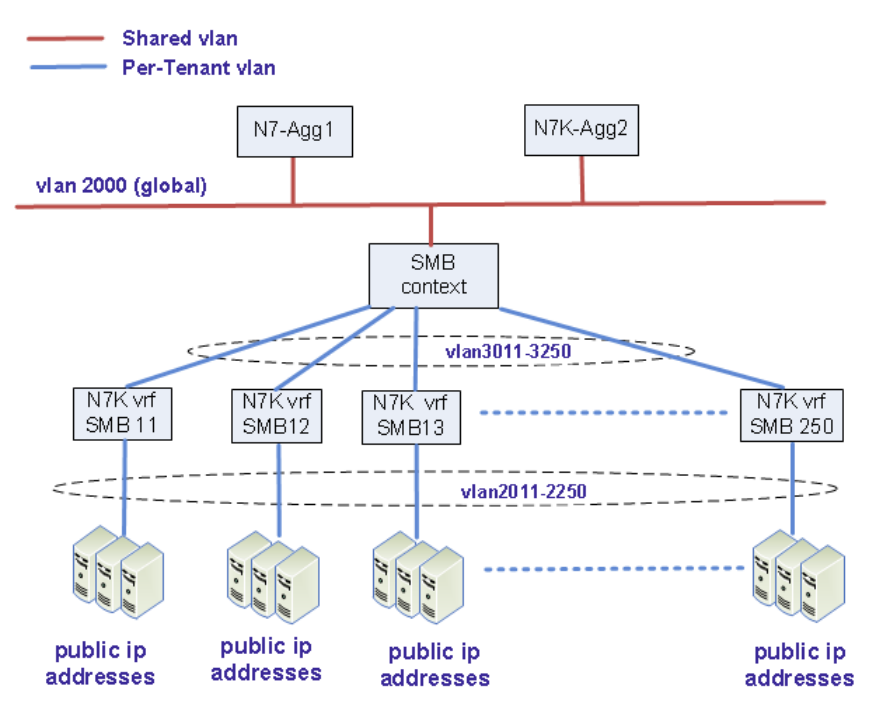

<span id="page-16-0"></span>*Figure 5-7 Public Address Tenants*

Tenants 11 to 250 are public address tenants.

Below are examples of the SMB configuration for SMB tenant 11 and tenant 12.

```
interface Port-channel1.2000
 nameif outside
  security-level 0
 ip address 100.200.1.61 255.255.255.0 standby 100.200.1.62 
interface Port-channel1.3011
 nameif smb11
 security-level 100
 ip address 10.9.11.61 255.255.255.0 standby 10.9.11.62 
!
interface Port-channel1.3012
 nameif smb12
  security-level 100
 ip address 10.9.12.61 255.255.255.0 standby 10.9.12.62
route smb11 100.201.11.0 255.255.255.0 10.9.11.1 1
route smb12 100.201.12.0 255.255.255.0 10.9.12.1 1
```
Below are useful commands.

show route show conn show interface show interface ip brief

## <span id="page-16-1"></span>**Private Address Tenants**

Refer to [Figure 5-8](#page-17-0) for the topology of private address tenants.

Tenants 1 to 10 shown in the diagram are private address tenants. In the Nexus 7000, tenant VRF instances are created to separate the tenants. The IP addresses for tenant VMs can be reused in different tenants - allows for overlapping IP addresses for tenant VM subnets for different tenants. The connected interface on the ASA itself however has to be uniquely addressed, and is in private space as well as no need to be able to route to it.

<span id="page-17-0"></span>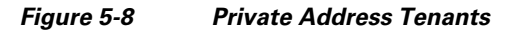

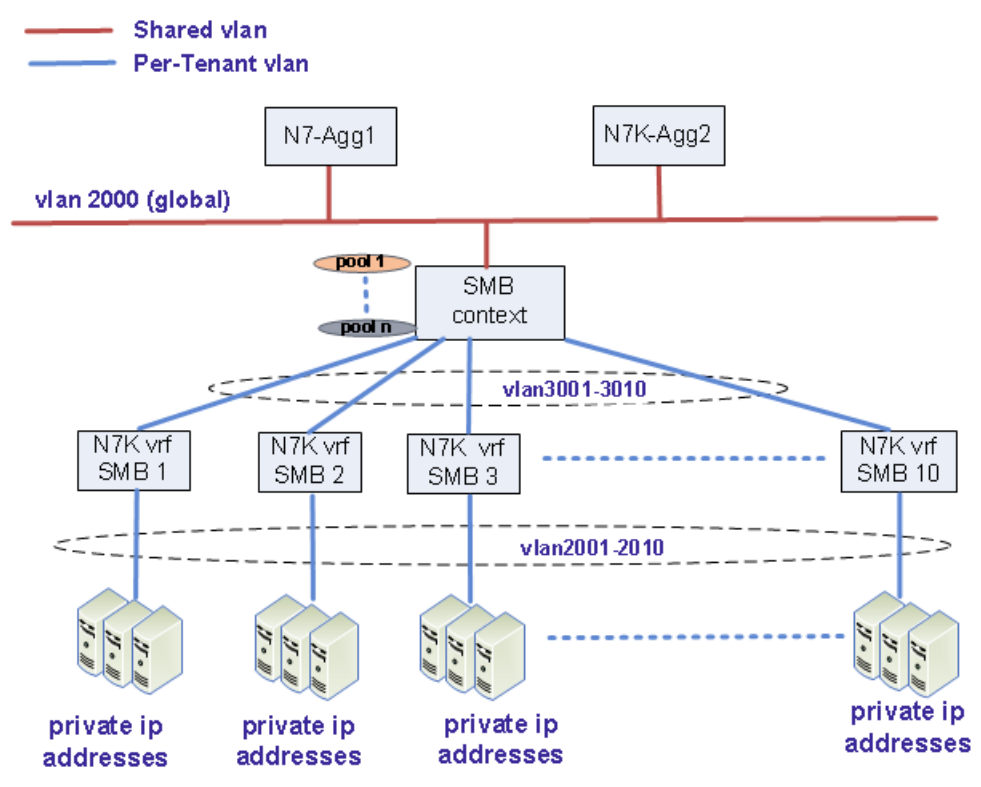

The servers of these tenants have private IP addresses in the DC and have public IP addresses (mapped IP addresses) in the ASA SMB context. For these servers, NAT and static routes are needed for access to these servers from the Internet as well as these servers initiating traffic to the Internet. The server IP addresses can be overlapped for different tenants, but it is not recommended.

#### **From the ASA View**

For the north to south traffic, static NAT is used to direct the traffic to the egress interface. Static routes are used to find the next hop. The next hop to the real server is the HSRP address of the individual Nexus 7000 tenant. The return traffic will be NAT'd to the public IP address in the SMB context and points to the HSRP address of the Nexus 7000 VLAN 2000 (global routing table) as the next hop.

For the traffic initiated by the servers (other than the configured static NAT servers) in the DC, the per-tenant dynamic pool in the ASA SMB context is used for NAT. The next hop is the HSRP address of the Nexus 7000 VLAN 2000. For the returned traffic, NAT will decide the egress interface, and static routes are used to find the next hop.

## **From the Nexus 7000 Global Routing View**

For the north to south traffic, the next hop is the shared ASA context outside interface. For the south to north traffic, the Nexus 7000 will use its routing table to route the traffic to the PE routers.

## **From the Nexus 7000 Per-Tenant VRF View**

For the north to south traffic, the next hop is the server. For the south to north traffic, the next hop is the shared ASA context per-tenant-inside interface.

See [NAT Setup](#page-18-0) for detailed NAT setup information.

## <span id="page-18-0"></span>**NAT Setup**

This section presents the following topics:

- [Static NAT, page 5-19](#page-18-1)
- **•** [Dynamic NAT, page 5-21](#page-20-0)
- [Interconnecting Tenants, page 5-22](#page-21-0)

## <span id="page-18-1"></span>**Static NAT**

Static NAT creates a fixed translation of a real address to a mapped address. Because the mapped address is the same for each consecutive connection, static NAT allows bidirectional connection initiation, both to and from the server ([Figure 5-9\)](#page-18-2).

<span id="page-18-2"></span>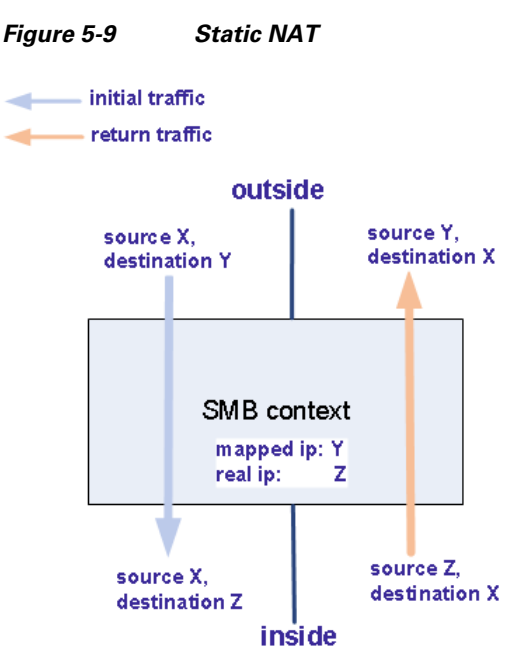

Refer to [Information About Static NAT with Port Address Translation](http://www.cisco.com/en/US/docs/security/asa/asa90/configuration/guide/nat_overview.html#wp1094158) for detailed information about static NAT.

In this solution, static NAT is used for access to the private IP address servers from the Internet. For tenant 1, the related configuration on the ASA is shown below.

```
interface Port-channel1.2000
 nameif outside
  security-level 0
 ip address 100.200.1.61 255.255.255.0 standby 100.200.1.62 
!
interface Port-channel1.3001
 nameif smb1
  security-level 100
  ip address 10.9.1.61 255.255.255.0 standby 10.9.1.62
```
object network smb-1-server1 host 11.4.1.11 object network smb-1-server2 host 11.4.1.12 object network smb-1-server3 host 11.4.1.13 object network smb-1-server21 host 11.4.1.21 object network smb-1-server22 host 11.4.1.22 object network smb-1-server23 host 11.4.1.23 object network smb-1-server24 host 11.4.1.24 object network smb-1-server25 host 11.4.1.25 object network smb-1-server26 host 11.4.1.26 object network smb-1-server27 host 11.4.1.27 object network smb-1-server28 host 11.4.1.28 object network smb-1-server29 host 11.4.1.29 object network smb-1-server30 host 11.4.1.30 object network smb-1-server1 nat (smb1,outside) static 100.201.1.11 object network smb-1-server2 nat (smb1,outside) static 100.201.1.12 object network smb-1-server3 nat (smb1,outside) static 100.201.1.13 object network smb-1-server21 nat (smb1,outside) static 100.201.1.21 object network smb-1-server22 nat (smb1,outside) static 100.201.1.22 object network smb-1-server23 nat (smb1,outside) static 100.201.1.23 object network smb-1-server24 nat (smb1,outside) static 100.201.1.24 object network smb-1-server25 nat (smb1,outside) static 100.201.1.25 object network smb-1-server26 nat (smb1,outside) static 100.201.1.26 object network smb-1-server27 nat (smb1,outside) static 100.201.1.27 object network smb-1-server28

 nat (smb1,outside) static 100.201.1.28 object network smb-1-server29 nat (smb1,outside) static 100.201.1.29 object network smb-1-server30 nat (smb1,outside) static 100.201.1.30

route outside 0.0.0.0 0.0.0.0 100.200.1.1 1 route smb1 11.4.1.0 255.255.255.0 10.9.1.1 1

Below are useful commands.

show xlate show route show conn

### <span id="page-20-0"></span>**Dynamic NAT**

Dynamic NAT translates a group of real addresses to a pool of mapped addresses that are routable on the destination network. The translation is created only when the real host initiates the connection ([Figure 5-10\)](#page-20-1).

<span id="page-20-1"></span>*Figure 5-10 Dynamic NAT*

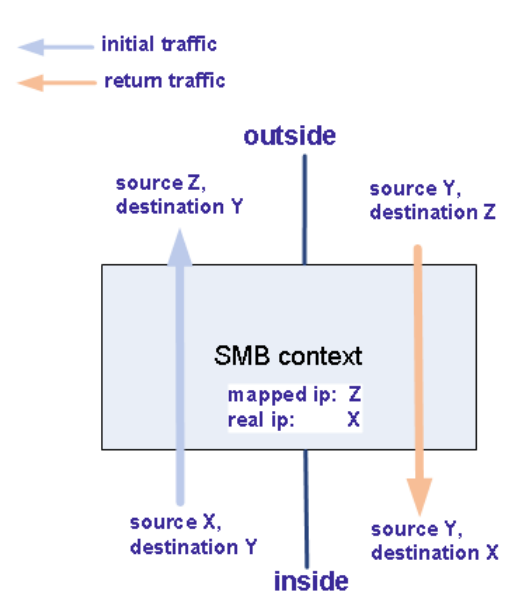

Refer to [Dynamic NAT](http://www.cisco.com/en/US/docs/security/asa/asa90/configuration/guide/nat_overview.html#wp1112794) for a detailed dynamic NAT explanation and configuration guide.

In this solution, dynamic NAT is used for the traffic initiated from the servers (other than the servers already configured as static NAT) in the DC.

Below is the configuration for the tenant SMB1.

```
interface Port-channel1.2000
 nameif outside
 security-level 0
 ip address 100.200.1.61 255.255.255.0 standby 100.200.1.62 
!
interface Port-channel1.3001
 nameif smb1
 security-level 100
 ip address 10.9.1.61 255.255.255.0 standby 10.9.1.62 
object network smb1-mapped
 range 100.201.1.1 100.201.1.10
object network smb1-real
 subnet 11.4.1.0 255.255.255.0
object network smb1-real
 nat (smb1,outside) dynamic smb1-mapped
```
Below are useful commands.

show xlate show route show conn

### <span id="page-21-0"></span>**Interconnecting Tenants**

By default, interfaces on the same security level cannot communicate with each other. To enable the communication between the same security level, the **same-security-traffic permit inter-interface**  command must be configured. With the **same-security-traffic permit inter-inerface** command enabled, complicated ACLs are placed between tenants for the security. In this implementation, tenants are not allowed to talk to each other inside the ASA, and the **same-security-traffic permit inter-interface** command is disabled.

In this implementation, we have private IP address servers and public IP address servers, and we want to block the inter-tenants communications to the public IP addresses servers.

[Table 5-3](#page-21-1) shows if the inter-tenants communications is possible in this implementation.

*Table 5-3 Inter-tenants Communication*

<span id="page-21-1"></span>

|                           | <b>Destination Public</b> | <b>Destination Private</b> |
|---------------------------|---------------------------|----------------------------|
| Initiated from Public No  |                           | Yes                        |
| Initiated from Private No |                           | Yes                        |

In general, if the packet is initiated by private or public, but the destination is a public IP address server, the inter-tenant communication will fail. If the packet is initiated by private or public, but the destination is a private IP address server, the inter-tenant communication will succeed. For those inter-tenants, communication is possible. The inter-tenants' traffic is sent to the Nexus 7000 by the ASA, and the Nexus 7000 sends the traffic back to the ASA. We do not recommend inter-tenants communications due to the security considerations and recommend using public IP addresses in all Copper tenants.

These scenarios are discussed in detail below.

## **For Scenario 1, Public to Public (Fail)**

When the packet reaches the ASA from the public IP address server, the ASA will use the routing table to find the egress interface, and the ASA will find the destination SMB tenant interface as the egress interface. As **same-security-traffic permit inter-interface** is disabled, the packet will be dropped.

#### **For Scenario 2, Public to Private (Pass)**

The destination of this kind of traffic is a mapped public IP address. When the ASA receives the packet, it will use the routing table to find the egress interface. There is no entry in the routing table for the mapped IP address, and the ASA will use the default route to send this traffic to the Nexus 7000 HSRP address. The Nexus 7000 routers have a static route for this subnet and point to the ASA outside interface as the next hop. When the ASA receives the packet from the outside interface, it will use static NAT to find the egress interface and the routing table to find the next hop. The return traffic will use NAT to direct the traffic to the outside interface of the ASA. After reaching the Nexus 7000, the

Nexus 7000 will send the packet back to the ASA, and the ASA will use the routing table to find the egress interface and the next hop.

#### **For Scenario 3, Private to Public (Fail)**

As the destination is a public IP address server, the ASA will use static routes to find the egress, and the egress interface is the SMB tenant inside interface. Since **same-security-traffic permit inter-interface**  is disabled, the packet will be dropped.

#### **For Scenario 4, Private to Private (Pass)**

If the traffic is initiated by the private IP address servers, (does not matter if it is configured as the static NAT server or other servers), when the packet reaches the ASA, the ASA will look up the routing table, as the destination is a mapped address. The ASA will use the default routes to direct the traffic to the egress interface. The packet will go to the Nexus 7000 and come back as Nexus 7000 routers have static routes pointing to the ASA outside interface as the next hop. When the ASA receives the packet, it will use static NAT to NAT and direct the packet to the egress interface, which is the SMB tenant inside interface. The return traffic will be static NAT'd and directed to the outside interface of the ASA. The traffic will go to the Nexus 7000 and then return. The ASA will use NAT to NAT and direct the packet to the egress interface of the SMB tenant.

# <span id="page-22-0"></span>**ASA VPN Configuration**

The ASA 5555-X appliance is used to provide VPN services to the Gold tenants. This appliance is a 4 Gbps firewall device capable of up to 1 Gbps of VPN throughput. Up to 5000 VPN peers can be configured on this appliance. In this implementation, a mix of IPsec and SSL VPN tunnels are established on this appliance.

This section presents the following topics:

- [ASA VPN Redundancy, page 5-23](#page-22-1)
- **[ASA VPN Multitenancy, page 5-24](#page-23-0)**
- **•** [ASA IPsec VPN Configuration, page 5-24](#page-23-1)
- **•** [ASA SSL VPN Configuration, page 5-25](#page-24-0)

## <span id="page-22-1"></span>**ASA VPN Redundancy**

The ASA 5555-X providing VPN services and acting as the VPN gateway must be configured in single-context mode and can only be configured in active/standby redundancy mode. In active/standby redundancy mode, only the active ASA is responsible for all VPN gateway functionality. The active ASA terminates all established SSL VPN and IPsec remote access VPN tunnels and maps the client traffic to the appropriate outbound VLANs. Since the active ASA responds to traffic directed to the active IP address, all traffic is directed to the active ASA. All established tunnels in the VPN session database are replicated from the active ASA to the standby ASA. This ensures that the standby ASA can take over the responsibility of the active, should it fail. All state information is sent through the stateful link ([Figure 5-11\)](#page-23-2).

<span id="page-23-2"></span>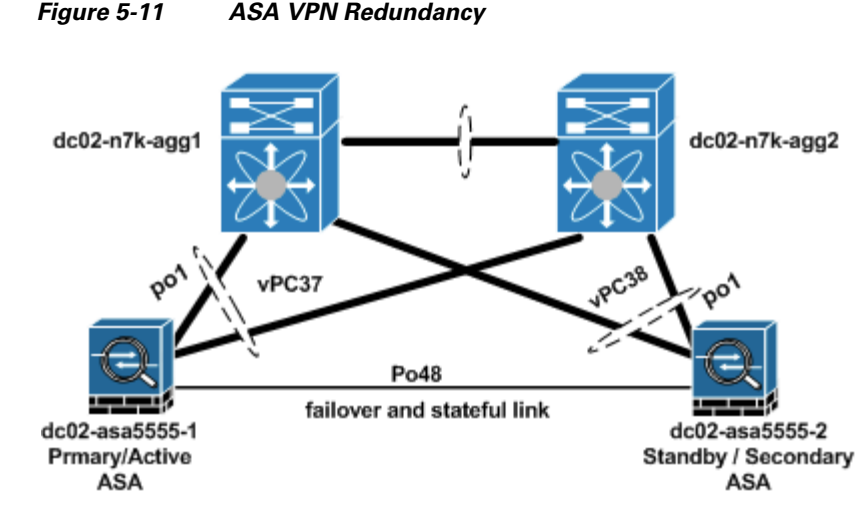

## As with the other ASA used to provide security services to the Gold tenant, the ASA 5555-x are port-channels that are connected to the vPC on a pair of aggregation Nexus 7000 switches.

## <span id="page-23-0"></span>**ASA VPN Multitenancy**

The ASA 5555-X providing VPN services for the Gold service class runs in single-context mode. The ASA configured in multiple-context mode cannot be used to provide VPN services. Due to this limitation, the virtualization capability of the ASA cannot be used to differentiate between Gold tenants in this DC environment. To differentiate between these tenants, two VPN configuration options are used in the ASA. These options are group-policy VLAN ID and tunnel-group configuration.

## **Group-policy VLAN ID**

The group policy is a set of attributes that define how users use a connection through a tunnel after tunnel establishment. The group-policy VLAN ID determines which outbound VLAN the decrypted traffic should be placed on. For every tenant, since all clear text traffic is sent to the DMZ vFW, the VLAN group must correspond to the VPN-outside interface of the tenant DMZ vFW.

## **Tunnel Group**

A tunnel group consists of a set of records that determines tunnel connection policies. These records identify the servers to which the tunnel user is authenticated, as well as the accounting servers, if any, to which connection information is sent. They also identify a default group policy for the connection, and they contain protocol-specific connection parameters. Tunnel groups include a small number of attributes that pertain to creating the tunnel itself. Tunnel groups include a pointer to a group policy that defines user-oriented attributes.

## <span id="page-23-1"></span>**ASA IPsec VPN Configuration**

IPsec VPN services are provided using IPsec framework, which comprises a suite of protocols that provide confidentiality, authentication, integrity, and advanced security services. Confidentiality is provided using cryptographic algorithms and ciphers. Authentication is provided using hashing algorithms that generate message authentication codes. IPsec uses the following protocols to perform various functions:

• Authentication Headers (AH) provide integrity, authentication, and protection against reply attacks.

- Encapsulating Standard Protocol (ESP) provides confidentiality, authentication, integrity, and anti-replay.
- **•** Security Association (SA) provides the bundle of algorithms and parameters (such as keys) that are used to encrypt and authenticate a particular flow in one direction
- **•** Internet Security Association and Key Management Protocol (ISAKMP) is the negotiation protocol that lets two hosts agree on how to build an IPsec SA. A sample IPsec VPN configuration is shown below.

Cisco ASA platform has a rich set of features used for secure access. More details can be found about new features released in latest release at this link[:Cisco ASA Series , Release Notes , 9.0\(x\).](http://www.cisco.com/en/US/docs/security/asa/asa90/release/notes/asarn90.html#wp684778)

### **Sample IPsec VPN Configuration**

```
dc02-asa5555-1# sh run crypto
crypto ipsec ikev1 transform-set ipsec-tz esp-3des esp-md5-hmac
crypto ipsec security-association pmtu-aging infinite
crypto dynamic-map ipsec-cm 1 set ikev1 transform-set ipsec-tz
crypto dynamic-map ipsec-cm 1 set security-association lifetime seconds 7200
crypto map ipsec-cm 1 ipsec-isakmp dynamic ipsec-cm
crypto map ipsec-cm interface internet
crypto ca trustpool policy
crypto ikev1 enable internet
crypto ikev1 policy 1
 authentication pre-share
 encryption 3des
 hash md5
 group 2
 lifetime 3600
dc02-asa5555-1# sh run tunnel-group customer_gold1-ipsec
tunnel-group customer_gold1-ipsec type remote-access
tunnel-group customer_gold1-ipsec general-attributes
 address-pool customer_gold1
 authentication-server-group (internet) LOCAL
 authorization-server-group (internet) LOCAL
tunnel-group customer_gold1-ipsec ipsec-attributes
 ikev1 pre-shared-key *****
dc02-asa5555-1# sh run group-policy customer_gold1-ipsec
group-policy customer_gold1-ipsec internal
group-policy customer_gold1-ipsec attributes
 vpn-simultaneous-logins 200
 vpn-tunnel-protocol ikev1
 group-lock value customer_gold1-ipsec
 split-tunnel-policy tunnelspecified
  split-tunnel-network-list value customer_gold1
 vlan 1701
```
## <span id="page-24-0"></span>**ASA SSL VPN Configuration**

The ASA 5555-X provides two types of SSL VPN tunnels, with the major difference between the two being what the client uses to establish these tunnels. The ASA provide clientless SSL VPN/WebVPN tunnel services, which enable users to use their supported web browser to set up and establish SSL/ TLS tunnels to the ASA endpoint. Typically, these users gain access to web resources. The ASA also provides AnyConnect SSL VPN tunnels, which enable clients to gain access to full network resources. These clients establish SSL or IPsec tunnels to the ASA using the Cisco AnyConnect Secure Mobility client. In both cases, users are required to authenticate to the respective tunnel groups. If this authentication is successful for the clientless SSL VPN user, that user will be presented with the

Cisco Secure Desktop (CSD) portal. If an AnyConnect user authenticates using a web browser, the AnyConnect Secure Mobility Client installer is pushed from the ASA that matches the user's OS. The AnyConnect SSL VPN tunnel is successfully established if users authenticate with a current version of the AnyConnect Client on the ASA. A sample configuration required to set up SSL VPN tunnels is shown below.

#### **Sample ASA SSL VPN Configuration**

```
dc02-asa5555-1# sh run webvpn 
webvpn
 enable internet
 no anyconnect-essentials
 csd image disk0:/csd_3.6.6210-k9.pkg
 anyconnect image disk0:/anyconnect-win-3.1.01065-k9.pkg 1
 anyconnect profiles anyconnect-profile disk0:/RDP.xml
 anyconnect enable
 tunnel-group-preference group-url
dc02-asa5555-1# 
dc02-asa5555-1# 
dc02-asa5555-1# sh run tunnel-group customer_gold1-ssl
tunnel-group customer_gold1-ssl type remote-access
tunnel-group customer_gold1-ssl general-attributes
 address-pool customer_gold1
 authentication-server-group (internet) LOCAL
 authorization-server-group (internet) LOCAL
tunnel-group customer_gold1-ssl webvpn-attributes
 group-url https://100.200.1.51/customer_gold1 enable
dc02-asa5555-1# 
dc02-asa5555-1# sh run group-policy customer_gold1-ssl
group-policy customer_gold1-ssl internal
group-policy customer_gold1-ssl attributes
 vpn-simultaneous-logins 200
 vpn-tunnel-protocol ssl-client ssl-clientless
 group-lock value customer_gold1-ssl
 split-tunnel-policy tunnelspecified
split-tunnel-network-list value customer gold1
 vlan 1701
 webvpn
  anyconnect profiles value anyconnect-profile type user
dc02-asa5555-1# 
dc02-asa5555-1# sh run user ssl1
username ssl1 password JSKNK4oromgGd3D9 encrypted
username ssl1 attributes
 vpn-group-policy customer_gold1-ssl
```
# <span id="page-25-0"></span>**Compute Firewall**

In this implementation, the VSG acts as the compute firewall. The VSG is a virtual firewall appliance that provides trusted access to virtual DC and cloud environments with dynamic policy-driven operation, mobility-transparent enforcement, and scale-out deployment for dense multitenancy. The VSG operates with the Nexus 1000V DVS in the VMware vSphere hypervisor. The VSG leverages the virtual network service data path (vPath) that is embedded in the Nexus 1000V VEM. [Figure 5-12](#page-26-0) shows a typical VSG deployment topology.

 $\mathbf{I}$ 

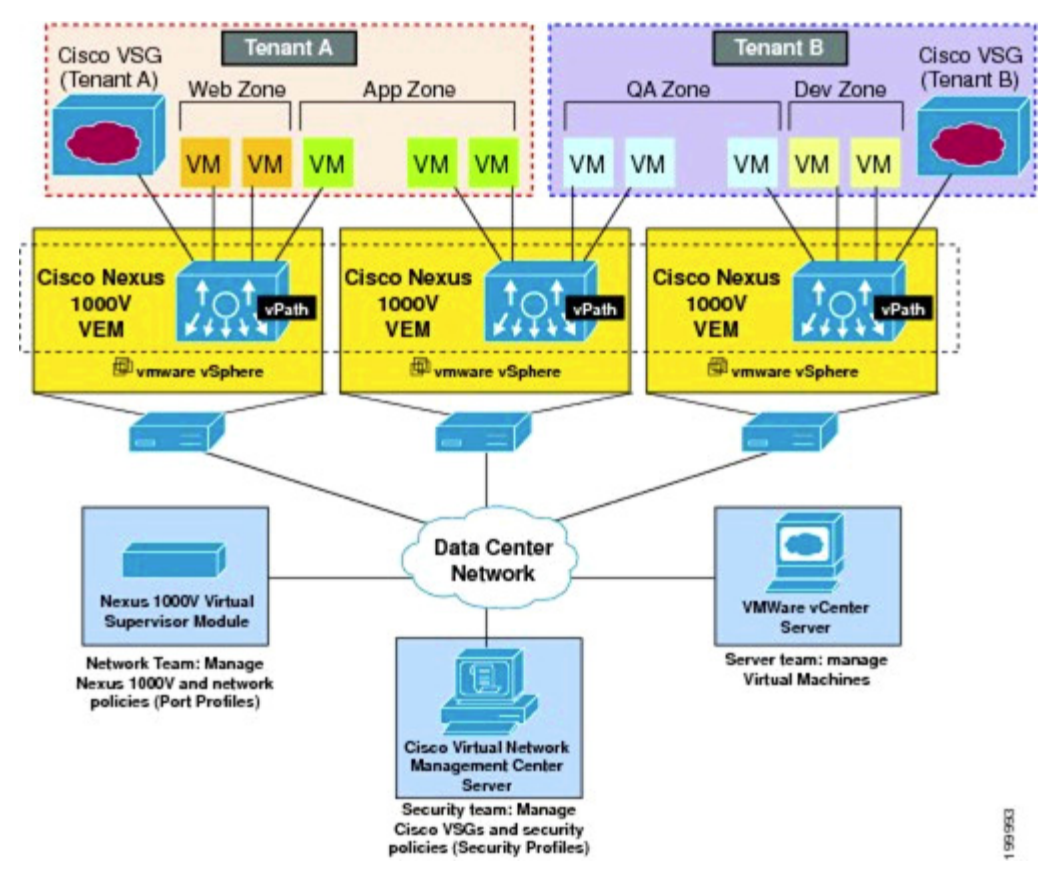

#### <span id="page-26-0"></span>*Figure 5-12 VSG Deployment Topology*

This section presents the following topics:

- **•** [VSG Deployment, page 5-27](#page-26-1)
- **•** [Organization Structure, page 5-33](#page-32-0)
- **•** [Security Policies, page 5-35](#page-34-0)
- **•** [ASA SSL VPN Configuration, page 5-25](#page-24-0)

## <span id="page-26-1"></span>**VSG Deployment**

This section presents the following topics:

- **•** [ESXi Service Cluster, page 5-27](#page-26-2)
- **•** [Virtual Network Management Center, page 5-29](#page-28-0)
- **•** [Virtual Security Gateway, page 5-31](#page-30-0)

## <span id="page-26-2"></span>**ESXi Service Cluster**

The VSG virtual appliances are hosted on ESXi hosts. For this implementation, the VSG appliances are hosted on a cluster of ESXi hosts dedicated for hosting virtual services appliances. [Table 5-4](#page-27-0) shows the vSphere cluster, ESXi hosts, and blade server assignment for ESXi hosts dedicated for hosting VSG virtual appliances.

The VSG comes with High Availability (HA). It is not recommended to use the vSphere HA feature, FT feature, or vSphere Distributed Resource Scheduling (DRS) feature for the VSG. For this implementation, vSphere HA is disabled, and vSphere DRS is set to partially automated for initial virtual appliance power on placement only.

| vSphere cluster | vSphere DRS         | vSphere HA   ESXi Host |                                  | <b>UCSM Server Pool</b> |
|-----------------|---------------------|------------------------|----------------------------------|-------------------------|
| vsg-cluster01   | Partially automated | Disabled               | $dc02-c03-essi01$   cluster03 -  |                         |
|                 |                     |                        | $dc02-c03-$ esxi02   server 3/1  |                         |
|                 |                     |                        | $dc02-c03-$ esxi03  server 3/2   |                         |
|                 |                     |                        | $ dc02-c03-esxi04 $ server 3/3   |                         |
|                 |                     |                        | $dc02-c03-$ esxi $05$ server 3/4 |                         |
|                 |                     |                        | $dc02-c03-essi06$ server $3/5$   |                         |
|                 |                     |                        | $dc02-c03 - esxi07$ server 3/6   |                         |
|                 |                     |                        | $dc02-c03 - exxi08$ server $3/7$ |                         |
|                 |                     |                        |                                  | server $3/8$            |

<span id="page-27-0"></span>*Table 5-4 vSphere Cluster, ESXi Hosts, and Blade Server Assignment for ESXi Hosts*

For this implementation, each VSG is an HA-pair of primary and secondary nodes. For HA, the primary and secondary nodes of each VSG should not be hosted on the same ESXi host. vSphere DRS groups are configured for this purpose. [Figure 5-13](#page-27-1) shows the vSphere DRS groups' configuration.

<span id="page-27-1"></span>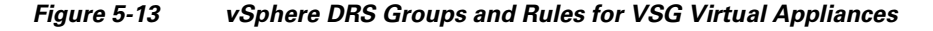

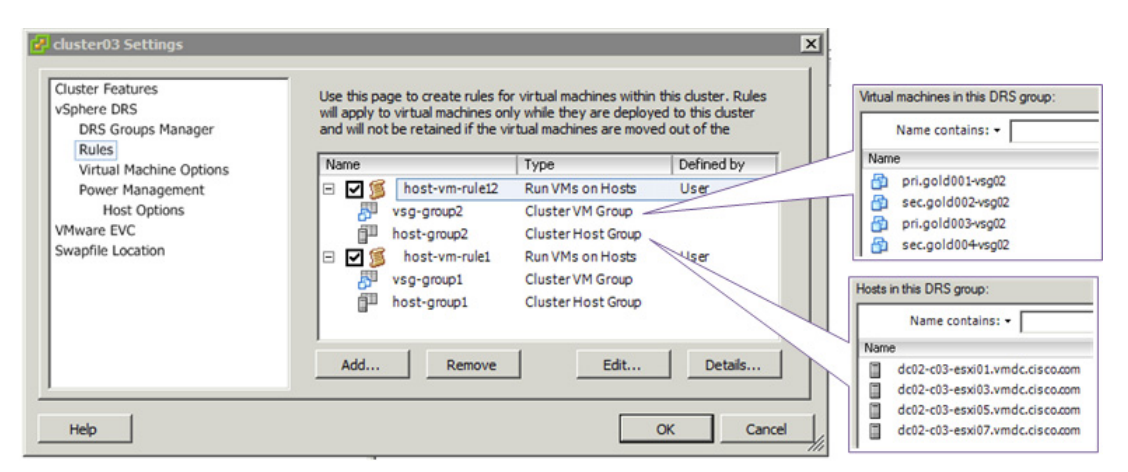

Two host DRS groups are configured, with each host group containing half of the ESXi hosts in the cluster. Two VMs' DRS groups are also configured; for each VSG HA-pair, the primary node is placed in one VMs, group, while the secondary node is placed in the other group. Each VMs, group is configured to include both primary and secondary nodes (from different VSG HA-pair) to ensure even load on the ESXi hosts.

Four SAN data stores are made available for hosting the VSG virtual appliances, and all ESXi hosts in the cluster have access to all four data stores. The primary and secondary nodes of each VSG should not be placed on the same data store.

Each VSG node (be it the active or standby node of the VSG HA-pair) reserves CPU and memory resources on the ESXi host. On vSphere, a reservation specifies the guaranteed minimum allocation of resources for a VM. The ESXi host performs reservation admission control. If a VM has a reservation defined, the ESXi host must have at least that much resource unreserved (not just unused, but unreserved), or else it will refuse to power on the VM. The ESXi host guarantees the availability of the reserved resources even when the physical server is heavily loaded.

 $\mathscr{P}$ 

**Note** As of VSG version 4.2(1)VSG1(4.1), the resources reservation of each VSG node is as follows:

- **•** CPU 1500 MHz per vCPU
- **•** Memory 2048 MB

Resources reservation placed a limit on the number of powered on VSG nodes that each ESXi host can support. The number of ESXi hosts required for hosting VSG appliances depends on the following:

- **•** CPU (number of CPU, number of cores per CPU) and memory (amount of DRAM installed) of the ESXi hosts
- **•** Number of VSG appliances deployed

[Figure 5-14](#page-28-1) shows the resource allocation of the **vsg-cluster01** cluster. This figure shows the total, reserved, and available capacities of CPU and memory for all ESXi hosts in the cluster.

| <b>CPU</b><br><b>Total Capacity:</b><br>Reserved Capacity:<br>Available Capacity: | 280768 MHz<br>216000 MHz<br>64768 MHz | <b>Memory</b><br><b>Total Capacity:</b> | Reserved Capacity:<br>Available Capacity: | 739768 MB<br>303051 MB<br>436717 MB |          |                          |     |
|-----------------------------------------------------------------------------------|---------------------------------------|-----------------------------------------|-------------------------------------------|-------------------------------------|----------|--------------------------|-----|
| <b>CPU</b><br>View:<br>Memory Storage<br>Name                                     | Reservation - MHz<br>$\lambda$        | Limit - MHz                             | Shares                                    | Shares Value                        | % Shares | Worst Case Allocati Type |     |
| æ<br>pri.gold001-vsg01                                                            | 1500                                  | Unlimited                               | Normal                                    | 1000                                | 0        | 1847                     | N/A |
| æ<br>pri.gold001-vsg02                                                            | 1500                                  | Unlimited                               | Normal                                    | 1000                                | 0        | 1845                     | N/A |
| æ<br>pri.gold002-vsg01                                                            | 1500                                  | Unlimited                               | Normal                                    | 1000                                | Ō        | 1847                     | N/A |
| ⊕<br>pri.gold002-vsg02                                                            | 1500                                  | Unlimited                               | Normal                                    | 1000                                | $\theta$ | 1850                     | N/A |
| 6<br>pri.gold003-vsg01                                                            | 1500                                  | Unlimited                               | Normal                                    | 1000                                | 0        | 1846                     | N/A |
|                                                                                   | 1500                                  | Unlimited                               | Normal                                    | 1000                                | n        | 1849                     | N/A |
| pri.gold003-vsg02                                                                 |                                       |                                         |                                           |                                     |          |                          |     |
| ⊕<br>æ<br>pri.gold004-vsg01                                                       | 1500                                  | Unlimited                               | Normal                                    | 1000                                | 0        | 1846                     | N/A |
| œ<br>pri.gold004vsg02                                                             | 1500                                  | Unlimited                               | Normal                                    | 1000                                | 0        | 1850                     | N/A |

<span id="page-28-1"></span>*Figure 5-14 vSphere Resource Allocation of a Cluster*

## <span id="page-28-0"></span>**Virtual Network Management Center**

The Cisco Virtual Network Management Center (VNMC) virtual appliance is a custom VM based on Red Hat Enterprise Linux (RHEL). The VNMC provides centralized device and security policy management of the VSG for the Nexus 1000V Series switch. The VNMC manages the VSG appliances that are deployed throughout the DC from a centralized location. For this implementation, the VNMC virtual appliance is deployed on a management vSphere cluster that is not part of the

tenants' compute infrastructure. VNMC does not provide its own HA capability, relying on vSphere HA instead. For proper operations, the VNMC must have management access to vSphere vCenter, Nexus 1000V VSM, and all VSG appliances under its administration. The VNMC registers to vSphere vCenter as a plug-in, and the VSM and VSG appliances register to VNMC via the policy agent. [Figure 5-15](#page-29-0) shows the VNMC components.

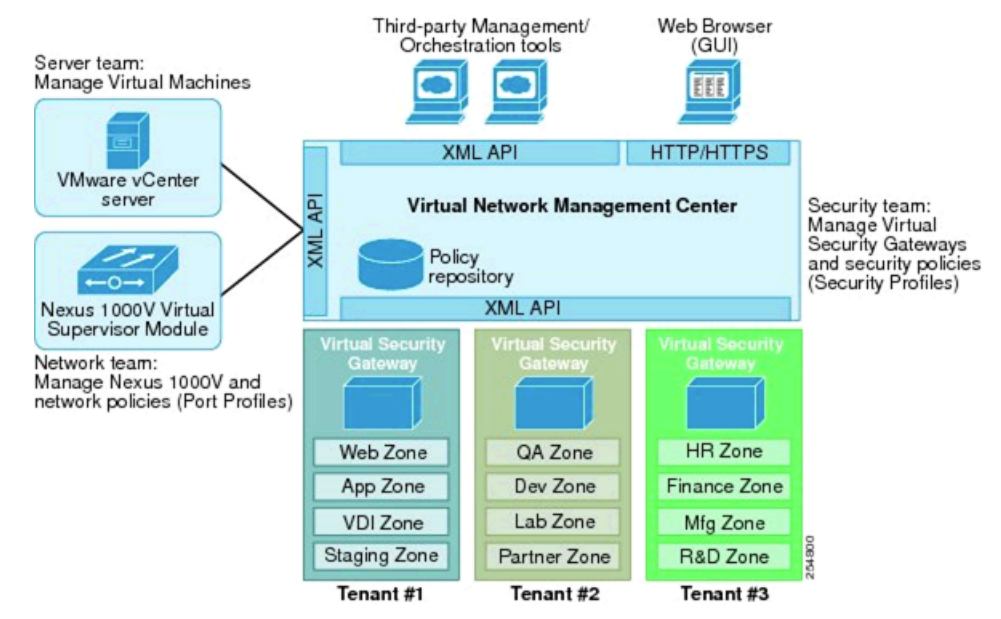

### <span id="page-29-0"></span>*Figure 5-15 VNMC Components*

The device specific settings for the VNMC virtual appliance are configured via the VNMC Profile. [Figure 5-16](#page-30-1) shows a typical VNMC Profile. The following settings are configurable:

- **• Time zone**
- **• DNS Servers**
- **• DNS Domain Name**
- **• NTP Servers—**The clock on both VNMC and VSG appliances **must** be in-sync.
- **• Syslog Server**
- **• Core File Policy—**TFTP server for VNMC to upload any process core file for later analysis.
- **• Fault Policy—**Determine if and for how long cleared faults on the VNMC should be kept.
- **• Logging Policy—**Logging settings for logging to the local log file on the VNMC.

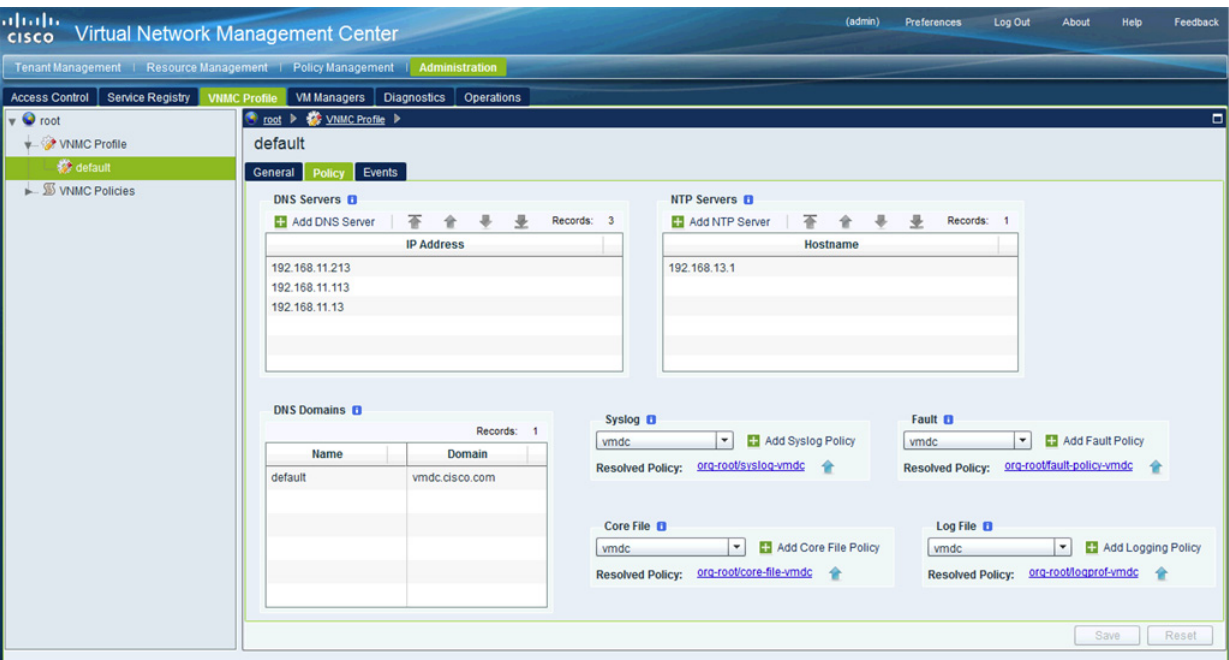

#### <span id="page-30-1"></span>*Figure 5-16 VNMC Profile*

## <span id="page-30-0"></span>**Virtual Security Gateway**

The VSG virtual appliance is a VM based on NX-OS. The VSG is a virtual firewall appliance that provides trusted access to virtual DC and cloud environments with dynamic policy-driven operation, mobility-transparent enforcement, and scale-out deployment for dense multitenancy.

For this implementation, the VSG virtual appliances are deployed on the same vSphere and Nexus 1000V infrastructure as the protected VMs. A dedicated set of ESXi hosts in a cluster are used to host the VSG virtual appliances.

Each VSG has three network interfaces:

- Data/Service interface (1st vNIC)
- **•** Management interface (2nd vNIC)
- **•** HA interface (3rd vNIC)

The Data/Service and HA interfaces require their own dedicated VLANs and port profiles. The Management interface can use the existing management VLAN and port profile, however, for this implementation, a dedicated VSG management VLAN and port profile is used.

VSG appliances for each tenant can be provisioned with one VLAN for Data/Service interfaces (for all the VSG appliances of the tenants) and one VLAN for HA interfaces (for all the VSG appliances of the tenants), however, in a deployment with many tenants, such a deployment option would use up many VLAN resources. For this implementation, one shared Data/Service VLAN and one shared HA VLAN are used for all VSG appliances for all tenants. [Table 5-5](#page-31-0) shows the configuration for the interfaces.

 $\mathbf I$ 

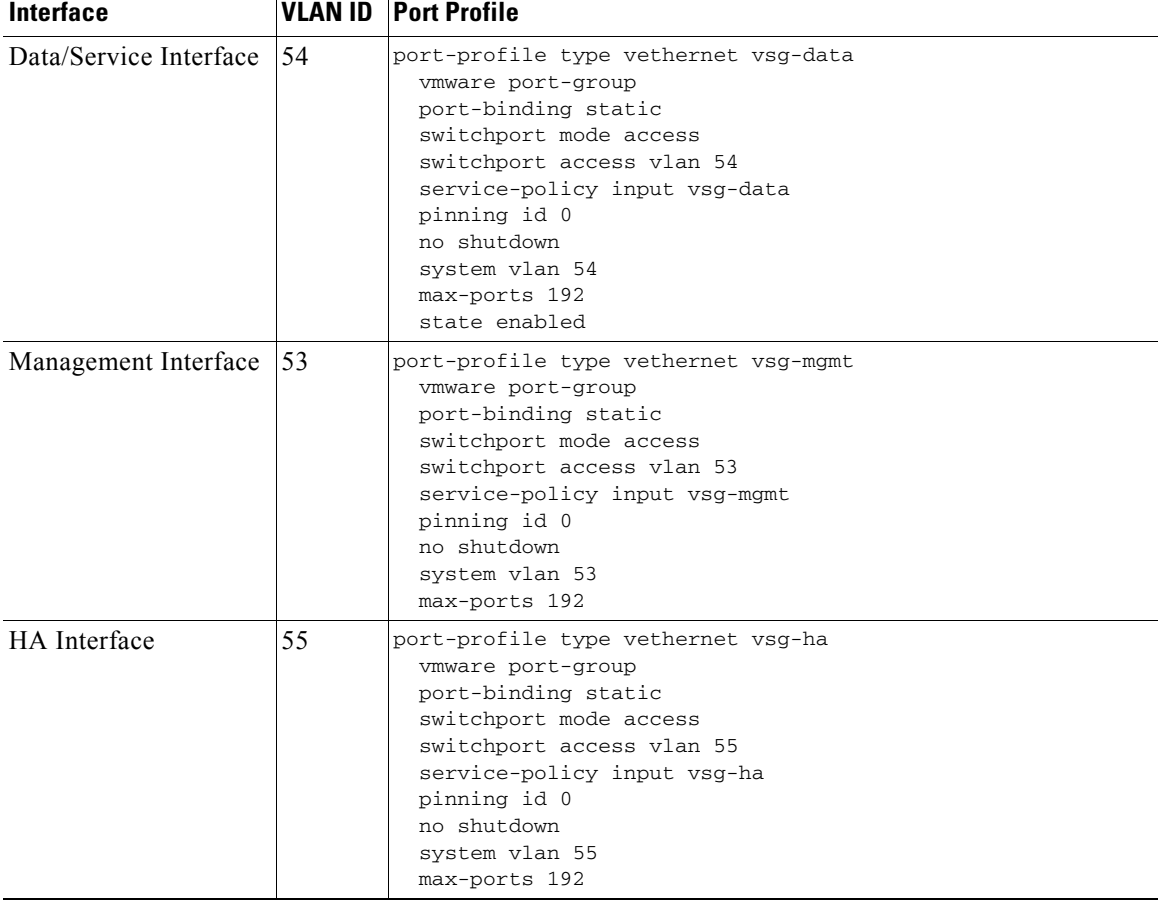

## <span id="page-31-0"></span>*Table 5-5 VSG Interface Configuration*

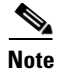

**Note** 1. Licenses for VSG appliances are based on the number of CPUs (regardless of the number of cores on the CPU) of the ESXi hosts hosting the appliances. Each VSG virtual appliance has three vNICs. In an HA setup with a VGS HA-pair, the pair would consume six vNICs.

2. In large scale implementation with a larger number of VGS appliances, the VSG will consume a large number of vEth interfaces on the Nexus 1000V. In such deployments, it would be better to deploy a separate Nexus 1000V dedicated for the VSG virtual appliances. Deploying an additional Nexus 1000V should not require more licenses than when VSG appliances shared the same Nexus 1000V of the tenants' VMs.

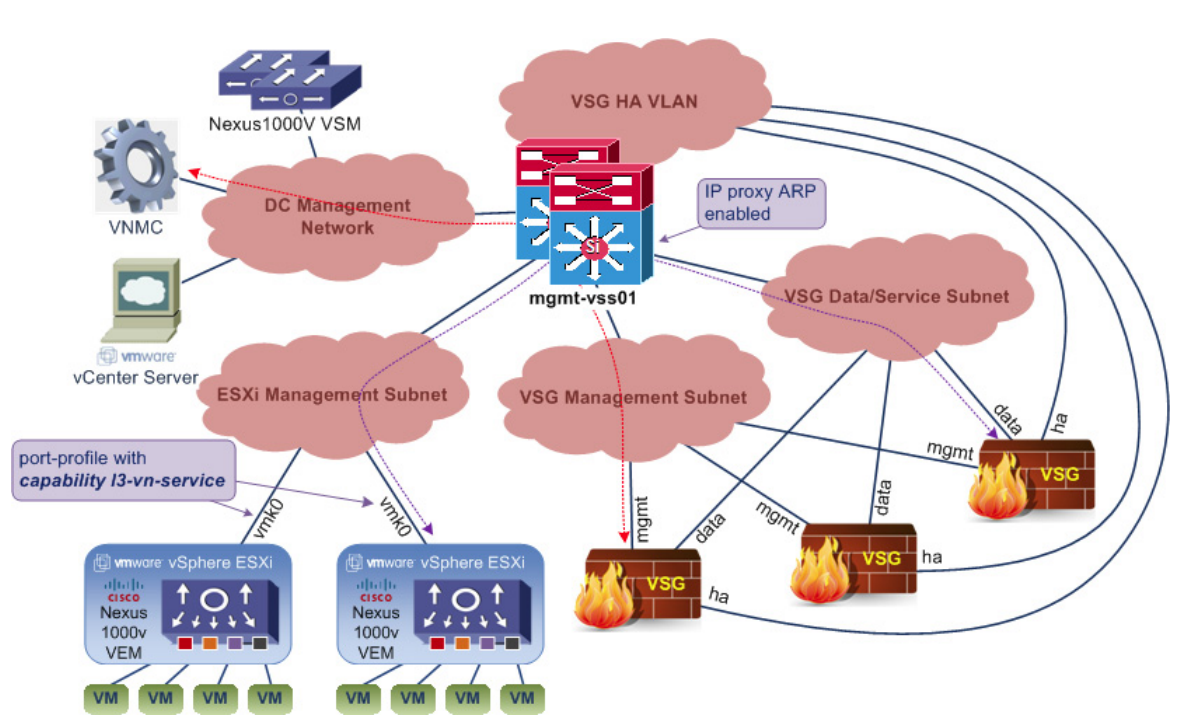

<span id="page-32-1"></span>*Figure 5-17 VSG Network Topology*

[Figure 5-17](#page-32-1) shows the network topology for the VSG deployment for this implementation. The VSG appliances are configured to communicate with the vPaths/VEMs in L3 mode. Each vPath/VEM uses the vmk0 interface to communicate with the VGS appliances, via the IP network. The Nexus 1000V port profile that the vmk0 interfaces attach to must be configured with **capability l3-vn-service**.

VSG uses the Management interface to communicate with VNMC, and it uses the Data/Service interface to communicate with the vPath/VEM. On the router interface facing the VSG appliances Data/Service interfaces, IP-proxy Address Resolution Protocol (ARP) must be enabled in order for the VSG appliances to be able to ARP for the IP addresses of the vmk0 interfaces of ESXi hosts.

## <span id="page-32-0"></span>**Organization Structure**

The VNMC provides the ability to support multitenant environments. A multitenant environment enables the division of large physical infrastructures into logical entities/organizations. Multitenancy allows logical isolation between organizations without providing a dedicated physical infrastructure for each organization. The VNMC administrator can assign unique resources to each tenant through the related organization in the multitenant environment. VNMC provides a strict organizational hierarchy as follows:

- **1.** Root
- **2.** Tenant
- **3.** Virtual Data Center
- **4.** Application
- **5.** Tier

### **VMDC Tenants' Organization Structure**

For each VMDC tenant, a flat, one-level organizational hierarchy is created for the tenant under the Root organization, and VSG compute firewalls are assigned at the tenant org level. [Figure 5-18](#page-33-0) shows the tenants created for this implementation.

<span id="page-33-0"></span>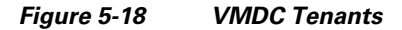

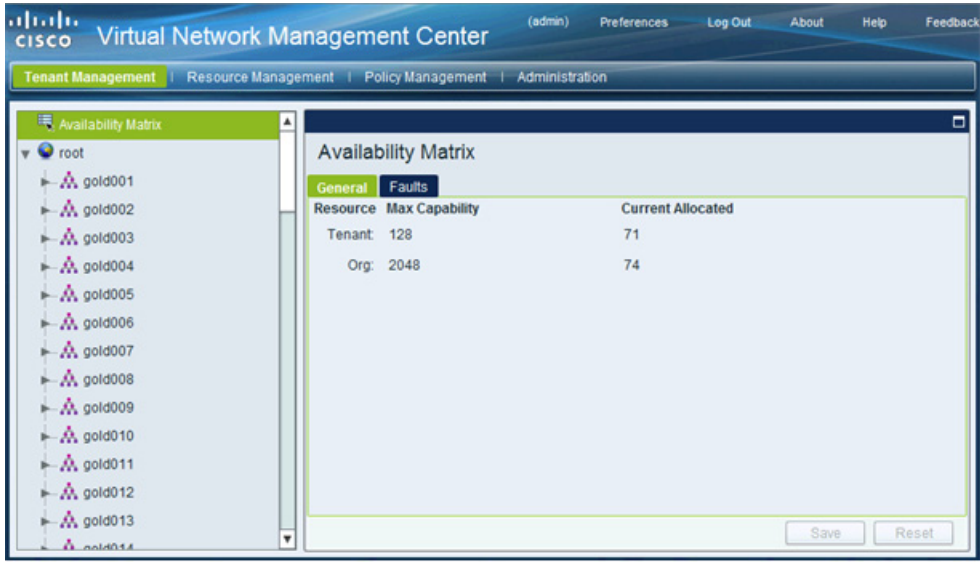

**Note** Compute firewall(s) should be added at the tenant level or below, and not at the Root org level.

#### **Management Organization Structure**

For this implementation, each protected VM has two vNICs, the data vNIC for the tenant data traffic and the management vNIC for back-end management traffic of the VMs. The data vNIC of each tenant VM would be protected by the dedicated VSG assigned to the tenant, while the management vNIC of all tenants' VMs are organized into one **vm-mgmt** tenant with its own VSG resources. [Figure 5-19](#page-34-1) illustrates the VSG appliances' deployment for a typical tenant VM.

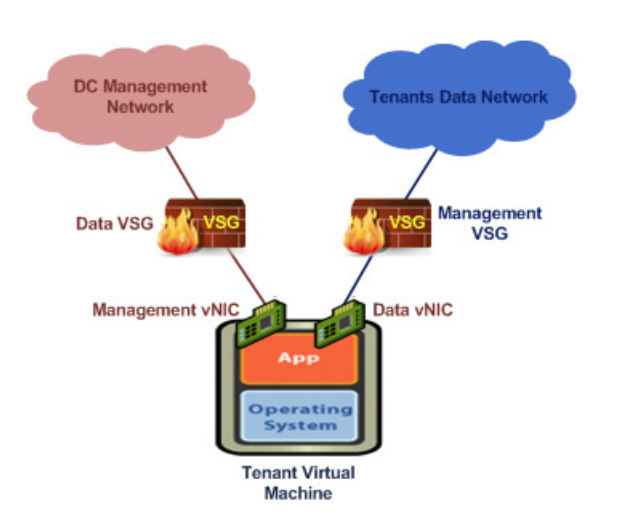

<span id="page-34-1"></span>*Figure 5-19 Tenant Virtual Machine and VSG Appliances*

The **vm-mgmt** tenant is organized into two virtual DCs organizational hierarchy. The organizational hierarchy is along the vSphere cluster, and each sub-org is assigned with one VSG to protect the management vNIC of the VMs in that cluster. [Figure 5-20](#page-34-3) shows the **vm-mgmt** organizational hierarchy.

## <span id="page-34-3"></span>*Figure 5-20 Management Tenant*

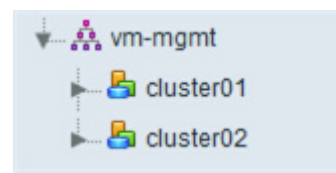

## <span id="page-34-0"></span>**Security Policies**

This section presents the following topics:

- **•** [Tenants Security Policies, page 5-35](#page-34-2)
- [Management Security Policies, page 5-44](#page-43-0)

## <span id="page-34-2"></span>**Tenants Security Policies**

This section presents the following topics:

- **•** [Expanded Gold Tenant, page 5-36](#page-35-0)
- **•** [Private Zone, page 5-37](#page-36-0)
- **•** [Demilitarized Zone, page 5-38](#page-37-0)
- **•** [Bronze Tenant, page 5-41](#page-40-0)
- **•** [Copper/SMB Tenant, page 5-43](#page-42-0)

## <span id="page-35-0"></span>**Expanded Gold Tenant**

Each VMDC Expanded Gold tenant is provisioned with two security zones, a Private (PVT) zone and a DMZ. The Gold tenant PVT zone is allotted with three VLANs, and the related three Nexus 1000V port profiles, allowing the Gold tenant to construct a three-tier application architecture (presentation/ web tier, logic/application tier, data/database tier) with three IP subnets on the PVT zone. The Gold tenant DMZ is allotted with only one VLAN and one related Nexus 1000V port profile. All VMs for the Gold tenant DMZ belong to one IP subnet. Each Gold tenant is assigned with two VSG appliances, one for the PVT zone and DMZ respectively. Three security profiles are configured for the Gold tenant PVT zone, one for each of the three Nexus 1000V port profiles. The Gold tenant DMZ has one security profile for its single Nexus 1000V port profile. [Figure 5-21](#page-35-1) shows the security profiles, VSG appliances' assignment, and the related Nexus 1000V configuration for one of the Gold tenants.

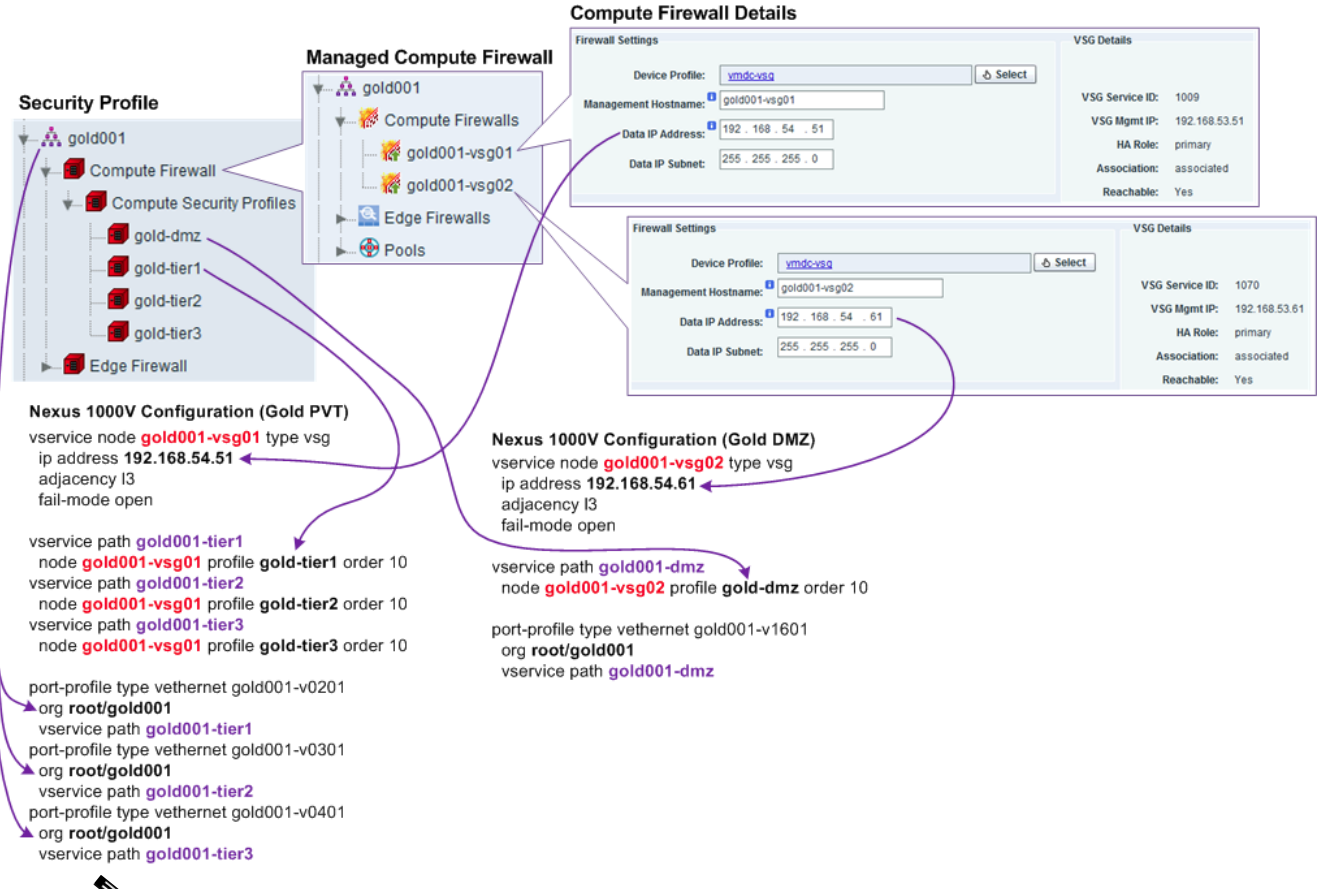

### <span id="page-35-1"></span>*Figure 5-21 Expanded Gold Tenant Security Profiles*

**Note** For the test implementation, the VMs deployed are not provisioned with any actual applications set forth in the three-tier application architecture. Instead, each VM is provisioned with HTTP, FTP, and TFTP servers, which are used to approximate the three-tier data traffic flows.

For the three-tier policies using three VLANs, FTP/TFTP policies are not tested. The VSG FTP/ TFTP protocol inspect on the VSG fails to open the pinhole required for the data connection when the source and destination vNICs are under the same VSG protection, but on different VLANs. See [CSCud39323](http://cdetsweb-prd.cisco.com/apps/dumpcr?identifier=CSCud39323&parentprogram=QDDTS) for more details.

This section presents the following topics:

- **•** [Private Zone, page 5-37](#page-36-0)
- **•** [Demilitarized Zone, page 5-38](#page-37-0)

## <span id="page-36-1"></span><span id="page-36-0"></span>**Private Zone**

## **Gold Tier 1 (Presentation/Web Tier) Security Policies**

[Table 5-6](#page-36-1) lists the security policies configuration for the **gold-tier1** security profile.

*Table 5-6 Security Policies for the gold-tier1 Security Profile*

| <b>Source Condition</b> | <b>Destination Condition</b>    | Protocol    | <b>Action</b> | <b>Description</b>                                                                                                    |
|-------------------------|---------------------------------|-------------|---------------|----------------------------------------------------------------------------------------------------|
| Any                     | Any                             | <b>ICMP</b> | Permit        | Allow ping                                                                                                    |
| Any                     | Port 22 or Port 3389            | <b>TCP</b>  | Permit        | Allow remote access                                                                                                    |
| Any                     | Port 53                         | UDP         | Permit        | Allow DNS                                                                                                    |
| SLB Probe               | Tier 1 VMs Port 80              | <b>TCP</b>  | Permit        | Allow HTTP probe from server load<br>balancer to tier 1 VMs. This rule is<br>optional, since the rule below already<br>covered it; shown here for clarity. |
| Any                     | Tier 1 VMs Port 80              | <b>TCP</b>  | Permit        | Allow HTTP to tier 1                                                                                                    |
| Tier 1 VMs              | Tier 2 VIP addresses<br>Port 80 | <b>TCP</b>  | Permit        | Allow HTTP, tier 1 to tier 2<br>load-balanced VIP addresses                                                                                                |
| Any                     | Any                             | Any         | Drop, log     | Deny everything else, log the denied<br>requests                                                                                                    |

## **Gold Tier 2 (Logic/Application Tier) Security Policies**

[Table 5-7](#page-36-2) lists the security policies configuration for the **gold-tier2** security profile.

<span id="page-36-2"></span>*Table 5-7 Security Policies for the gold-tier2 Security Profile*

| <b>Source Condition</b>        | <b>Destination Condition Protocol</b> |             | <b>Action</b> | <b>Description</b>                                             |
|--------------------------------|---------------------------------------|-------------|---------------|----------------------------------------------------------------|
| Any                            | Any                                   | <b>ICMP</b> | Permit        | Allow ping                                                     |
| Any                            | Port 22 or Port 3389                  | <b>TCP</b>  | Permit        | Allow remote access                                            |
| Any                            | Port 53                               | UDP         | Permit        | Allow DNS                                                      |
| SLB Probe                      | Tier 2 VMs Port 80                    | <b>TCP</b>  | Permit        | Allow HTTP probe from server load<br>balancer to tier 2 VMs    |
| Tier 2 SLB<br><b>SNAT Pool</b> | Tier 2 VMs Port 80                    | <b>TCP</b>  | Permit        | Allow HTTP, tier<br>1 to tier 2                                |
| Tier 2 VMs                     | Tier 3 VIP<br>addresses<br>Port 80    | <b>TCP</b>  | Permit        | Allow HTTP, tier<br>2 to tier 3 load-balanced VIP<br>addresses |
| Any                            | Any                                   | Any         | Drop, log     | Deny everything else, log the denied<br>requests               |

 $\Gamma$ 

## **Gold Tier 3 (Data/Database Tier) Security Policies**

[Table 5-8](#page-37-1) lists the security policies configuration for the **gold-tier3** security profile.

| <b>Source Condition</b>        | <b>Destination Condition Protocol</b> |             | <b>Action</b> | <b>Description</b>                                          |
|--------------------------------|---------------------------------------|-------------|---------------|-------------------------------------------------------------|
| Any                            | Any                                   | <b>ICMP</b> | Permit        | Allow ping                                                  |
| Any                            | Port 22 or Port 3389                  | <b>TCP</b>  | Permit        | Allow remote access                                         |
| Any                            | Port 53                               | <b>UDP</b>  | Permit        | <b>Allow DNS</b>                                            |
| SLB Probe                      | Tier 3 VMs Port 80                    | <b>TCP</b>  | Permit        | Allow HTTP probe from server load<br>balancer to tier 3 VMs |
| Tier 3 SLB<br><b>SNAT Pool</b> | Tier 3 VMs Port 80                    | <b>TCP</b>  | Permit        | Allow HTTP, tier 2 to tier 3                                |
| Any                            | Any                                   | Any         | Drop, log     | Deny everything else, log the denied<br>requests            |

<span id="page-37-1"></span>*Table 5-8 Security Policies for the gold-tier3 Security Profile*

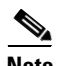

Note 1. All conditions are and conditions, unless specified otherwise.

2. For each tier, a server load balancer is deployed. The server load balancer load balances traffic to the VM. Clients do not see the real IP addresses of the VMs, they only see the virtual IP addresses.

3. The server load balancer NATs the source IP address of load-balanced traffic going to the VMs to IP addresses in the SLB SNAT pool. Each tier has its own SNAT pool.

4. SLB Probe, Tier 1 VMs, Tier 1 VIP addresses, Tier 2 SLB SNAT Pool, etc, are conditions configured as a VNMC object group. The conditions in the object group have or semantics.

## <span id="page-37-2"></span><span id="page-37-0"></span>**Demilitarized Zone**

[Table 5-9](#page-37-2) lists the security policies configuration for the **gold-dmz** security profile.

*Table 5-9 Security Policies Configuration for the gold-dmz Security Profile*

| <b>Source Condition</b> | <b>Destination Condition Protocol</b> |             | <b>Action</b> | <b>Description</b>                                                                                                    |
|-------------------------|---------------------------------------|-------------|---------------|----------------------------------------------------------------------------------------------------|
| Any                     | Any                                   | <b>ICMP</b> | Permit        | Allow ping                                                                                                    |
| Any                     | Port 22 or Port 3389                  | <b>TCP</b>  | Permit        | Allow remote access                                                                                                    |
| Any                     | Port 53                               | <b>UDP</b>  | Permit        | Allow DNS                                                                                                    |
| SLB Probe               | DMZ VMs Port 80                       | <b>TCP</b>  | Permit        | Allow HTTP probe from server load<br>balancer to DMZ VMs. This rule is<br>optional, since the rule below already<br>covered it; shown here for clarity. |
| Any                     | DMZ VMs Port 80                       | <b>TCP</b>  | Permit        | Allow HTTP to DMZ VMs                                                                                                    |
| Any                     | Any                                   | Any         | Drop, log     | Deny everything else, log the denied<br>requests                                                                                                    |

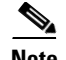

Note 1. All conditions are AND conditions, unless specified otherwise.

2. A server load balancer is deployed for the DMZ VMs. The server load balancer load balances traffic to the VM. Clients do not see the real IP addresses of the VMs, they only see the virtual IP addresses.

3. The server load balancer NATs the source IP address of load-balanced traffic going to the VMs to IP addresses in the SLB SNAT pool. Each tier has its own SNAT pool.

4. SLB Probe, DMZ VMs, etc, are conditions configured as a VNMC object group. The conditions in the object group have OR semantics.

Each VMDC Silver tenant is allotted with three VLANs, and the related three Nexus 1000V port profiles, allowing the Silver tenant to construct a three-tier application architecture (presentation/web tier, logic/application tier, data/database tier) with three IP subnets. Each Silver tenant is assigned with one VSG. Three security profiles are configured for the Silver tenant, one for each of the three Nexus 1000V port profiles. [Figure 5-22](#page-38-0) shows the security profiles, VSG assignment, and the related Nexus 1000V configuration for one of the Silver tenants.

<span id="page-38-0"></span>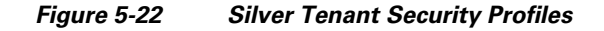

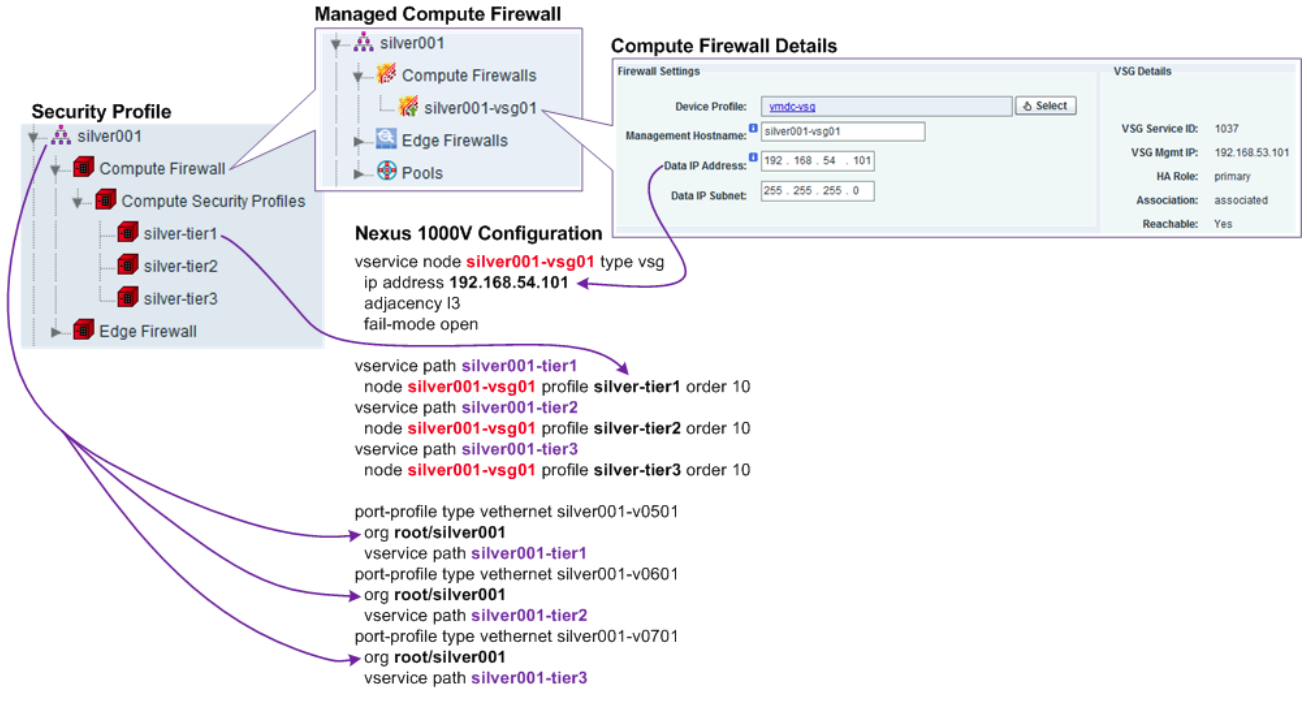

- **1.** For the test implementation, the VMs deployed are not provisioned with any actual applications set forth in the three-tier application architecture. Instead, each VM is provisioned with HTTP, FTP, and TFTP servers, which are used to approximate the three-tier data traffic flows.
- **2.** For the three-tier policies using three VLANs, FTP/TFTP policies are not tested. The VSG FTP/ TFTP protocol inspect on the VSG fails to open the pinhole required for data connection when the source and destination vNICs are under the same VSG protection, but on different VLANs. See [CSCud39323](http://cdetsweb-prd.cisco.com/apps/dumpcr?identifier=CSCud39323&parentprogram=QDDTS) for more details.

## **Silver Tier 1 (Presentation/Web Tier) Security Policies**

[Table 5-10](#page-39-0) lists the security policies configuration for the **silver-tier1** security profile.

**Source Condition Destination Condition Protocol Action Description** Any Any ICMP Permit Allow ping Any Port 22 or Port 3389 TCP Permit Allow remote access Any Port 53 UDP Permit Allow DNS SLB Probe Tier 1 VMs Port 80 TCP Permit Allow HTTP probe from server load balancer to tier 1 VMs. This rule is optional, since the rule below already covered it; shown here for clarity. Any Tier 1 VMs Port 80 TCP Permit Allow HTTP to tier 1 Tier 1 VMs Tier 2 VIP addresses Port 80 TCP Permit Allow HTTP, tier 1 to tier 2 load-balanced VIP addresses Any  $\begin{array}{|c|c|c|c|c|}\n\hline\n\text{Any} & \text{Any} & \text{Drop, log} & \text{Deny everything else, log the denied}\n\hline\n\end{array}$ requests

<span id="page-39-0"></span>*Table 5-10 Security Policies Configuration for the silver-tier1 Security Profile*

## **Silver Tier 2 (Logic/Application Tier) Security Policies**

[Table 5-11](#page-39-1) lists the security policies configuration for the **silver-tier2** security profile.

<span id="page-39-1"></span>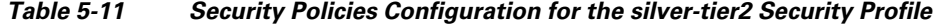

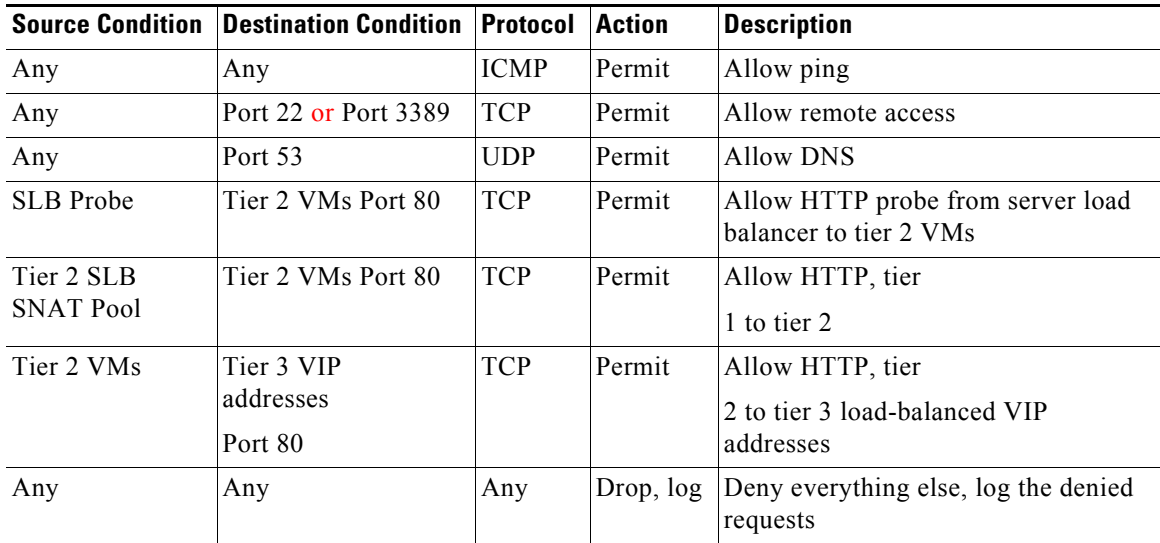

## **Silver Tier 3 (Data/Database Tier) Security Policies**

[Table 5-12](#page-40-1) lists the security policies configuration for the **silver-tier3** security profile.

<span id="page-40-1"></span>

|                                | <b>Source Condition Destination Condition</b> | Protocol    | <b>Action</b> | <b>Description</b>                                          |
|--------------------------------|-----------------------------------------------|-------------|---------------|-------------------------------------------------------------|
| Any                            | Any                                           | <b>ICMP</b> | Permit        | Allow ping                                                  |
| Any                            | Port 22 or Port 3389                          | <b>TCP</b>  | Permit        | Allow remote access                                         |
| Any                            | Port 53                                       | <b>UDP</b>  | Permit        | Allow DNS                                                   |
| SLB Probe                      | Tier 3 VMs Port 80                            | <b>TCP</b>  | Permit        | Allow HTTP probe from server load<br>balancer to tier 3 VMs |
| Tier 3 SLB<br><b>SNAT Pool</b> | Tier 3 VMs Port 80                            | <b>TCP</b>  | Permit        | Allow HTTP, tier 2 to tier 3                                |
| Any                            | Any                                           | Any         | Drop, log     | Deny everything else, log the denied<br>requests            |

*Table 5-12 Security Policies Configuration for the silver-tier3 Security Profile*

- **1.** All conditions are and conditions, unless specified otherwise.
- **2.** For each tier, a server load balancer is deployed. The server load balancer load balances traffic to the VM. Clients do not see the real IP addresses of the VMs, they only see the virtual IP addresses.
- **3.** The server load balancer NATs the source IP address of load-balanced traffic going to the VMs to IP addresses in the SLB SNAT pool. Each tier has its own SNAT pool.
- **4. SLB Probe**, **Tier 1 VMs**, **Tier 1 VIP addresses**, **Tier 2 SLB SNAT Pool**, etc, are conditions configured as a VNMC object group. The conditions in the object group have or semantics.

## <span id="page-40-0"></span>**Bronze Tenant**

Each VMDC Bronze tenant is allotted with one VLAN and one related Nexus 1000V port profile. All VMs for the Bronze tenant belong to one IP subnet. Each Bronze tenant is assigned with one VSG. One security profile is configured for the Bronze tenant, with one Nexus 1000V port profile. [Figure 5-23](#page-40-2) shows the security profiles, VSG assignment, and the related Nexus 1000V configuration for one of the Bronze tenants.

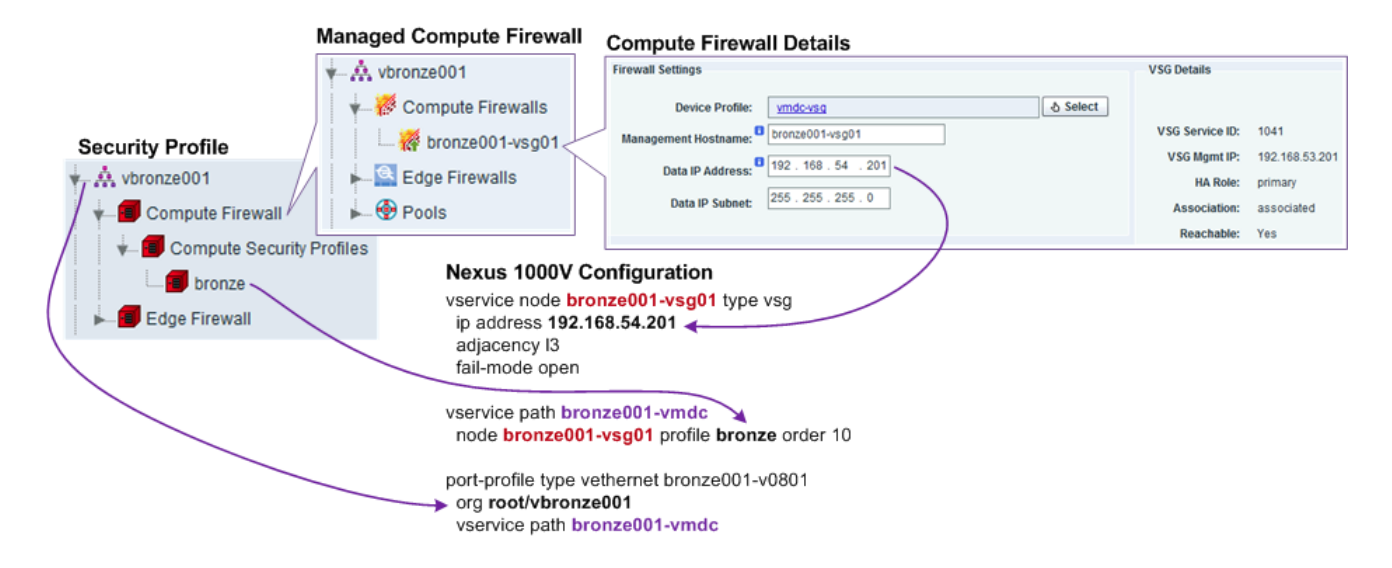

<span id="page-40-2"></span>*Figure 5-23 Bronze Tenant Security Profile*

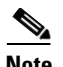

**Note Note** For the test implementation, the VMs deployed are not provisioned with any actual applications set forth in the three-tier application architecture. Instead, each VM is provisioned with HTTP, FTP, and TFTP servers, which are used to approximate the three-tier data traffic flows.

## **Bronze Flat Security Policies**

[Table 5-13](#page-41-0) shows the security policies for one of the Bronze tenants; other Bronze tenants have similar settings.

| <b>Source Condition</b> | <b>Destination Condition Protocol</b> |             | <b>Action</b> | <b>Description</b>                               |
|-------------------------|---------------------------------------|-------------|---------------|--------------------------------------------------|
| Any                     | Any                                   | <b>ICMP</b> | Permit        | Allow ping                                       |
| Any                     | <b>Port 22 or Port 3389</b>           | <b>TCP</b>  | Permit        | Allow remote access                              |
| Any                     | Port 53                               | <b>UDP</b>  | Permit        | Allow DNS                                        |
| Any                     | Bronze VMs Port 80                    | <b>TCP</b>  | Permit        | Allow HTTP to Bronze VM                          |
| Any                     | Any                                   | Any         | Drop, log     | Deny everything else, log the denied<br>requests |

<span id="page-41-0"></span>*Table 5-13 Security Policies for a Bronze Tenant*

#### **Bronze Three-tier Security Policies**

[Table 5-14](#page-41-1) show that each Bronze tenant is only assigned one VLAN and one Nexus 1000V port profile, and thus, only one security profile is assigned. With vZone and object groups, the VNMC provides the flexibility to configure three-tier separation using only one VLAN (one IP subnet, one security profile, one port profile).

| <b>Source Condition</b> | <b>Destination Condition Protocol</b> |             | <b>Action</b> | <b>Description</b>                               |
|-------------------------|---------------------------------------|-------------|---------------|--------------------------------------------------|
| Any                     | Any                                   | <b>ICMP</b> | Permit        | Allow ping                                       |
| Any                     | Port 22 or port 3389                  | <b>TCP</b>  | Permit        | Allow remote access                              |
| Any                     | Port 53                               | <b>UDP</b>  | Permit        | Allow DNS                                        |
| Any                     | Tier 1 VMs Port 80                    | <b>TCP</b>  | Permit        | Allow HTTP to tier 1                             |
| Tier 1 VMs              | Tier 2 VMs Port 80                    | <b>TCP</b>  | Permit        | Allow HTTP, tier                                 |
|                         |                                       |             |               | 1 to tier 2                                      |
| Tier 2 VMs              | Tier 3 VMs Port 80                    | <b>TCP</b>  | Permit        | Allow HTTP, tier                                 |
|                         |                                       |             |               | 2 to tier 3                                      |
| Any                     | Any                                   | Any         | Drop, log     | Deny everything else, log the<br>denied requests |

<span id="page-41-1"></span>*Table 5-14 Bronze Three-tier Security Policies*

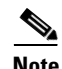

**Note** 1. It is possible/supported to bind one security profile to multiple port profiles, but one port profile can only bind to one security profile at a time.

2. All conditions are and conditions, unless specified otherwise.

 $\mathbf I$ 

3. The Bronze VMs, Tier 1 VMs, etc, are conditions configured as a VNMC object group.

4. Tier 1 VM, Tier 2 VM, and Tier 3 VM are configured using object groups. The object-group filter expression matches against the VM name attribute. [Figure 5-24](#page-42-1) shows the object-group configuration for Tier 1 VM. The conditions in the object group have or semantics.

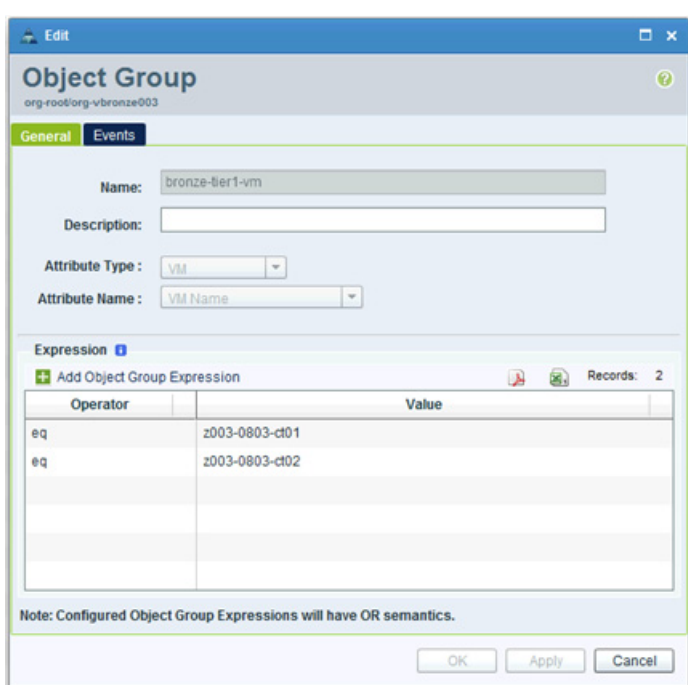

## <span id="page-42-1"></span>*Figure 5-24 Object-group Configuration*

## <span id="page-42-0"></span>**Copper/SMB Tenant**

Each VMDC Copper/SMB tenant is allotted with one VLAN and one related Nexus 1000V port profile. All VMs for the Copper/SMB tenant belong to one IP subnet. Each Copper/SMB tenant is assigned with one VSG. One security profile is configured for the Copper/SMB tenant, with one Nexus 1000V port profile. [Figure 5-25](#page-43-1) shows the security profiles, VSG assignment, and the related Nexus 1000V configuration for one of the Copper/SMB tenants.

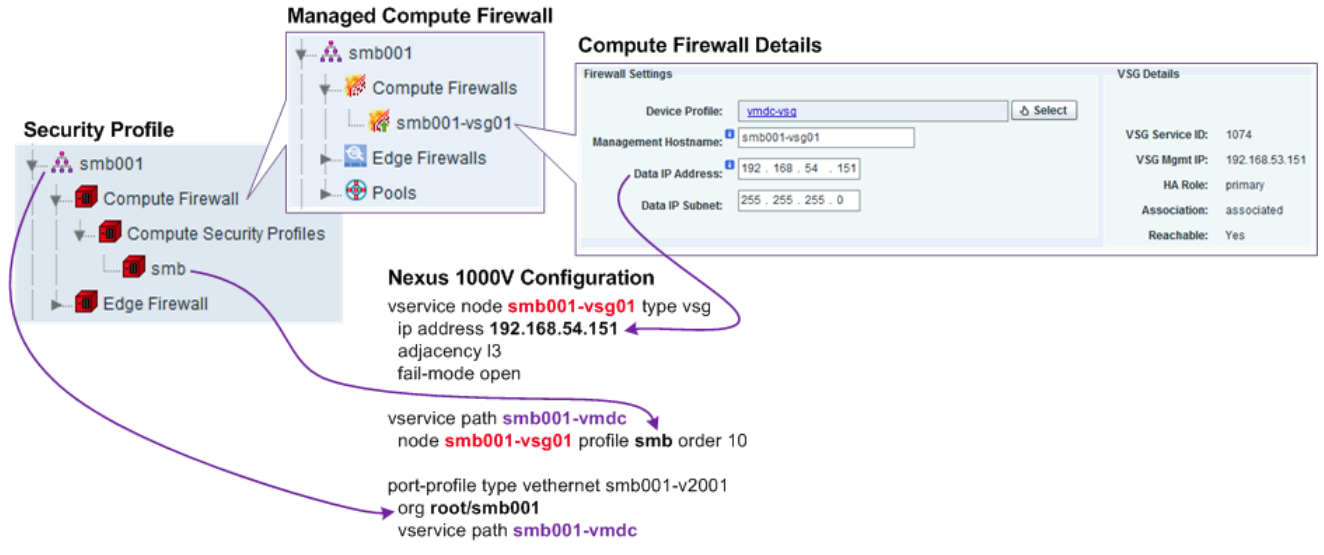

## <span id="page-43-1"></span>*Figure 5-25 Copper/SMB Tenant Security Profile*

The security policies for the Copper/SMB tenant are similar to those of [Bronze](#page-40-0) tenant. See the Bronze [Tenant](#page-40-0) section for details.

## <span id="page-43-0"></span>**Management Security Policies**

The **vm-mgmt** tenant consists of all of the back-end vNICs of all VMs of all tenants. The back-end vNICs are used for management of VMs by the Service Provider. The **vm-mgmt** tenant is sub-divided into two virtual DCs, one virtual DC for each cluster. Each cluster is allotted with one VLAN and one related Nexus 1000V port profile, and all vNICs for the cluster belong to one IP subnet [\(Table 5-15\)](#page-44-0).

Each cluster is assigned with one VSG. One security profile is configured for each cluster, along with one Nexus 1000V port profile. [Figure 5-26](#page-44-1) shows the security profiles, VSG assignment, and the related Nexus 1000V configuration for one of the **vm-mgmt** tenants.

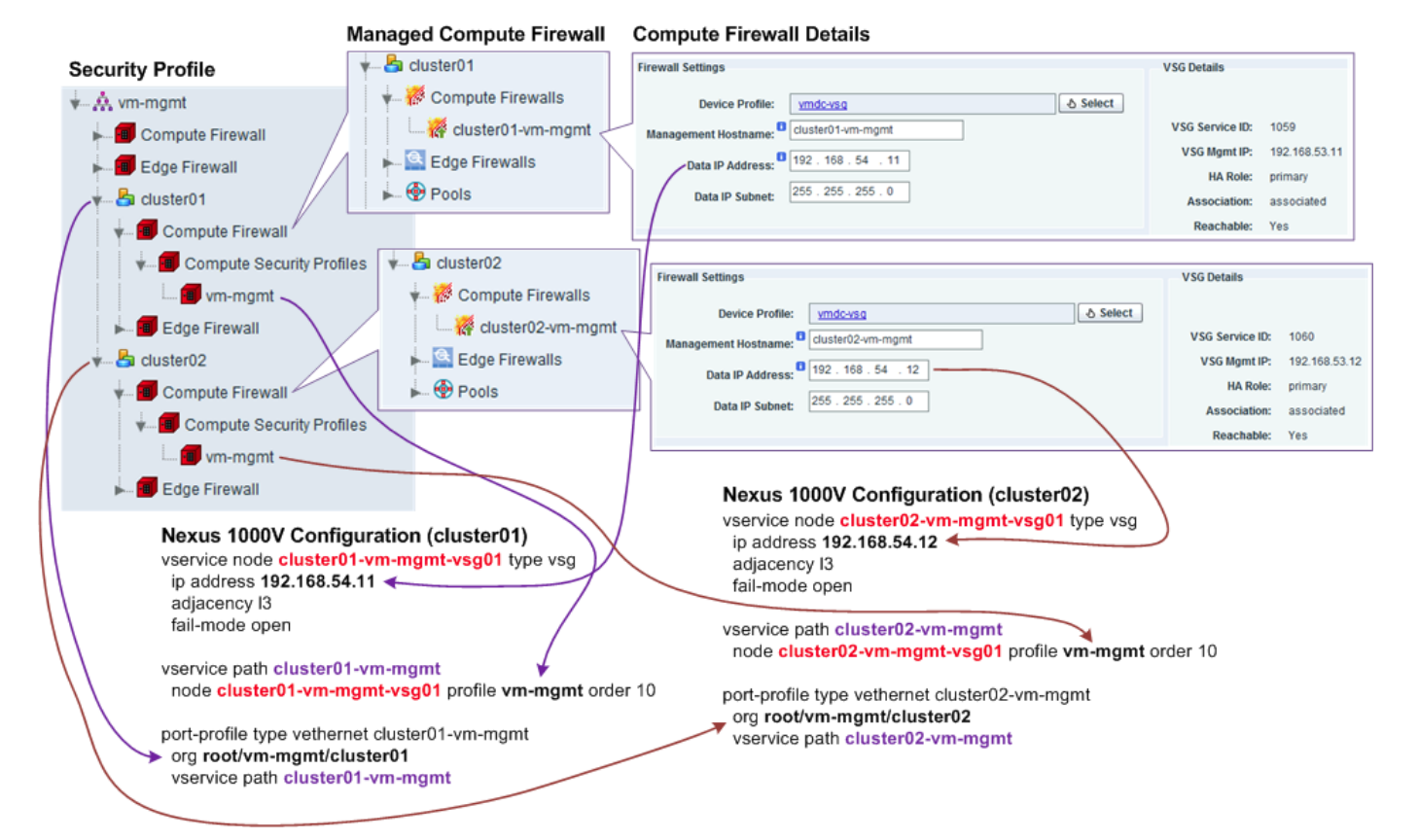

### <span id="page-44-1"></span>*Figure 5-26 vm-mgmt Tenant Security Profile*

*Table 5-15 vm-mgmt Tenant Security Profile Configuration*

<span id="page-44-0"></span>

|                      | <b>Source Condition   Destination Condition</b> | <b>Protocol</b> | <b>Action</b>   | <b>Description</b>                                                                       |
|----------------------|-------------------------------------------------|-----------------|-----------------|------------------------------------------------------------------------------------------|
| Any                  | Any                                             | <b>ICMP</b>     | Permit          | Allow ping                                                                               |
| VM mgmt vNIC         | VM mgmt vNIC                                    | Any             | Drop, log       | Deny tenant VMs to talk to<br>each other via mgmt<br>network, log the denied<br>requests |
| Any                  | Port 67 or Port 68                              | <b>UDP</b>      | Permit          | Allow DHCP                                                                               |
| Any                  | port 22 or Port 3389                            | <b>TCP</b>      | Permit          | Allow remote access                                                                      |
| Any                  | Port 53                                         | <b>UDP</b>      | Permit          | Allow DNS                                                                                |
| Any                  | Port 123                                        | <b>UDP</b>      | Permit          | Allow NTP                                                                                |
| <b>SNMP</b> Managers | VM mgmt vNIC Port 161                           | <b>UDP</b>      | Permit          | <b>Allow SNMP</b>                                                                        |
| VM mgmt vNIC         | SNMP Managers Port 162                          | <b>UDP</b>      | Permit          | <b>Allow SNMP Traps</b>                                                                  |
| Any                  | VM mgmt vNIC Port 21                            | <b>TCP</b>      | Permit, inspect | Allow FTP to VM mgmt<br>vNIC                                                             |
| Any                  | VM mgmt vNIC Port 69                            | <b>UDP</b>      | Permit, inspect | Allow TFTP to VM mgmt<br>vNIC                                                            |
| Any                  | VM mgmt vNIC Port 80                            | <b>TCP</b>      | Permit          | Allow HTTP to<br>VM mgmt vNIC                                                            |

| Any | NFS Servers Port 111  | Any | Permit    | Allow Sun RPC,<br>required for NFS               |
|-----|-----------------------|-----|-----------|--------------------------------------------------|
| Any | NFS Servers Port 2049 | Any | Permit    | Allow NFS                                        |
| Any | Any                   | Any | Drop, log | deny everything else, log<br>the denied requests |

*Table 5-15 vm-mgmt Tenant Security Profile Configuration (continued)*

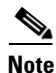

Note 1. All conditions are and conditions, unless specified otherwise.

2. The IP address of the management vNIC is assigned via DHCP.

3. VM management vNIC, SNMP Managers, NFS Servers, etc. are conditions configured as a VNMC object group, using the IP subnet or IP address list as the filter expression. The conditions in the object group havee or semantics.

# <span id="page-45-0"></span>**Services Best Practices and Caveats**

## **ASA Firewall Appliance Best Practices**

- The ASA FT and stateful links should be dedicated interfaces between the primary and secondary ASA.
- Failover interface policies should be configured to ensure that the security context fails over to the standby ASA if monitored interfaces are down.
- Configure an appropriate port-channel load-balancing scheme on the ASA to ensure that all port-channel interfaces are used to forward traffic out of the ASA.

## **Copper Implementation Best Practices**

- Configure all Copper tenants' servers with either public or private IP addresses, not a mix of both types. If both types are needed, use seperate ASA context for all public addressed tenants and a separate context for all private addressed tenants.
- **•** Private IP addresses for servers can be overlapped for different tenants, and requires the use of NAT with separate public IP addresses per tenant for outside.

## **Compute Firewall Best Practices**

- **•** The VSG does not support vSphere HA and DRS. On clusters dedicated for hosting VSG virtual appliances, disable vSphere HA and DRS. On clusters hosting both VSG virtual appliances and other VMs, disable HA and DRS for the VSG virtual appliances.
- **•** For a VSG HA-pair, the primary and secondary nodes should be hosted on the same ESXi host. Use vSphere anti-affinity rules or DRS groups to ensure this.
- **•** Each VSG virtual appliance (be it active or standby node) reserves CPU and memory resources from the ESXi host. Make sure the ESXi host has enough unreserved CPU and memory resources, otherwise, the VSG virtual appliance will not power on.
- **•** Make sure that the clocks on the VNMC, VSGs, and Nexus 1000V are synchronized. The VSGs and Nexus 1000V will not be able to register to the VNMC if the clocks are too out of sync.

a l

- Enable IP proxy ARP on the router interface(s) on the subnet/VLAN facing the VSG data interfaces.
- **•** On the VNMC, compute firewalls should be added at the tenant level or below, and not at the Root org level.
- **•** For the tenant, the DMZ should have its own VSG compute firewall, separate from the firewall used on the PVT zone.
- When configuring security policies/rules on the VNMC, the attributes used for filtering conditions should be preferred in the following order:
	- **–** Network attributes, most prefer, providing highest performance for VSG VM Attributes
	- **–** vZone, lest prefer, lowest VSG performance **Compute Firewall Caveats**
- The VSG FTP/TFTP protocol inspect on the VSG fails to open the pinhole required for data connection when the source and destination vNICs are under the same VSG protection, but on different VLANs. See CSCud39323 for more details.

## **ACE 4710 Appliance Best Practices**

- The FT VLAN should be configured using the ft-port vlan <vlan-id> command to ensure that FT packets have the right QoS labels. This ensures that proper treatment is given to ACE FT packets in the network.
- Configure an appropriate port-channel load-balancing scheme to ensure that all port-channel interfaces are used to forward traffic out of the ACE appliance.
- **•** To avoid MAC collision among operational ACE appliances on the same VLAN, use an appropriate shared-vlan host-id <1-16> to ensure that each ACE appliance has a unique MAC address on a shared VLAN.

 $\mathbf{I}$ 

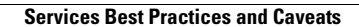

H.

П